<span id="page-0-0"></span>Below is a list of categorized Frequently Asked Questions regarding the Symantec System Recovery (SSR) 2013 R2 release.

For general SSR 2013 R2 documentation, release notes, software compatibility lists visit: [\(TECH225253\)](http://www.symantec.com/docs/TECH225253) - Symantec System Recovery 2013 R2 General Information

#### SYSTEM RECOVERY DISK (SRD)

**NOTE**: Refer to [\(TECH225888\)](http://www.symantec.com/docs/TECH225888) - How to create a Symantec System Recovery 2013 R2 (SSR 2013R2) System Restore Disk (SRD) for information on changes in how to create a SRD for SSR 2013 R2 release.

#### *SRD Availability*

- · [Is WinPE still in use?](#page-7-0)
- · [Will SRD be available on FileConnect?](#page-7-1)
- · [Will the SRD CD be shipped with SSR 2013 R2?](#page-7-2)

#### *SRD Creation utility*

- · [What are the highlights for SRD with SSR 2013 R2?](#page-16-0)
- · [Where is the new SRD Creation utility located in the installer?](#page-7-3)
- · [Is the SRD Creation utility installed by default with the package?](#page-7-4)
- · [Does the SRD Creation utility support the existing functionality?](#page-8-0)
- · [Can both 32-bit and 64-bit SRDs be created?](#page-10-0)
- · [What firmware can 64-bit SRD be booted on?](#page-10-1)

#### *SRD Requirements*

- · [State the operating systems on which SRD can be created?](#page-8-1)
- · [What are the requirements for SRD creation?](#page-9-0)
- · [Where can SRDs be created?](#page-10-2)
- · [How much space does the SRD Creation utility require?](#page-8-2)
- · [Which features need to be selected while installing Microsoft ADK?](#page-10-3)

#### *SRD Menu*

- · [What are the new menu options available with SSR 2013 R2?](#page-9-1)
- Are these options also available when connected to a remote client?

#### *SRD Prompts and Status messages*

- Is there a menu option available to check the SRD creation status?
- · [When SSR 2013 R2 is launched, is there a prompt with information about the SRD](#page-9-4)  [creation status?](#page-9-4)
- · [Is there a prompt to create an SRD after product installation?](#page-8-3)

· [Is there a prompt to create an SRD after product installation on an unsupported](#page-8-4)  [operating system?](#page-8-4) 

 *SRD Typical and Advance creation methods*

- What are the two different methods to create an SRD?
- List the key parameters that need to be considered before choosing between the
- [Typical and Advanced option?](#page-11-0)

· [What type of installation recommended on the latest operating systems supported by](#page-11-1)  [SSR 2013 R2?](#page-11-1) 

- · [What is the SRD creation based on when the Typical SRD creation option is used?](#page-12-0)
- What is the SRD creation based on when the Advanced SRD creation option is used?
- What does the user need to download and install during SRD creation (Advanced)?
- What features are available when the Typical option is used for Windows 8.1 update
- [1/ Windows Server 2012 R2 as host operating system?](#page-12-3)

What happens when SSR users do not have Windows 8.1 update or Windows Server [2012 R2 update and still want to use the Typical option?](#page-13-0) 

- What is the Recoverability Matrix for the Typical option?
- · [What is the Recoverability Matrix for the Advanced option?](#page-14-0)
- Which method of SRD creation is faster?
- Why does the Typical option take lesser time?
- · [Why does the Advanced option take longer?](#page-15-2)
- Are progress bars and time updates available for the Advanced option?
- · [What are the temporary/staging area considerations?](#page-15-4)
- · [What are the Advanced language options for SRD creation?](#page-16-1)
- · [What are the SRD Target Media limitations?](#page-16-2)

#### [What are the new options added to the driver mining page of the](#page-16-3) Customize SRD [wizard?](#page-16-3)

Is there any information about the driver mined displayed in the GUI?

· [How is the locally mined driver list displayed when a 32-bit SRD is created on a 64](#page-17-1) [bit machine?](#page-17-1) 

- · [Can a higher version driver be added to a lower version SRD?](#page-17-2)
- Why are drivers that are not compatible with WinPE added to the Driver database?
- When is the Typical option not available?

#### *SRD Customization*

- · [Name the features in SRD customization that are unchanged?](#page-19-0)
- What customization features are available during SRD creation?
- · [What is the use of the SRD Customization feature?](#page-20-1)
- · [Does SSR 2013 R2 provide the SRD customization feature for all operating systems?](#page-20-2)
- What are the limitations of base SRD during customization?
- On which operating systems is SRD customization possible?

#### *SRD Recovery Environment*

- · [Does SSR 2013 R2 support pcAnywhere?](#page-17-4)
- · [Does Help in the SRD environment contain Hyperlinks?](#page-18-1)
- · [Is the WebControl component available for SRD?](#page-18-2)

· [When is an error message generated?](#page-18-3) 

#### *SRD telemetry*

- · [What information is captured to understand customer preferences?](#page-18-4)
- · [When is the telemetry message displayed?](#page-18-5)

#### *SRD WIM utility*

- [Which new utility is added to clean up mounted wims in case they are left un](#page-19-1)[mounted?](#page-19-1)
- · [What is the command to execute Wimcleaner.exe?](#page-19-2)

#### *SRD Troubleshooting/logs*

- · [Where are the SRD creation and customization logs located?](#page-19-3)
- · [Name the log files related to SRD creation and customization?](#page-19-4)
- · [Where are the log files for Wimcleaner.exe located?](#page-19-5)

#### LICENSING

- · [Has the licensing methodology changed from the previous versions of SSR?](#page-6-0)
- · [Can SSR users upgrade to SSR 2013 R2 free of cost?](#page-6-1)
- · [Will SSR 2013 R2 be available on FileConnect?](#page-6-2)
- · [Will SSR 2013 R2 be available via LiveUpdate?](#page-7-5)
- · [Does basic SRD creation require any licenses?](#page-17-5)

#### LIGHTSOUT RESTORE (LOR) PACKAGING

- · [Can LOR be setup on a local system?](#page-10-5)
- · [When can LightsOut Restore \(LOR\) be created?](#page-21-0)
- · [If LOR is already setup on the machine, will it be available in the menu options?](#page-9-6)
- · Can [I install only the LOR option?](#page-21-1)
- · [What does LOR use on WinRE based operating systems \(Windows 7 onwards\)?](#page-21-2)
- · [Will the LOR package \(SSR-MS\) be available on the Global Product list?](#page-21-3)
- · [Will the SRD creation utility package be available as a part of SSR-MS 2013 R2](#page-22-0)  [installation?](#page-22-0)
- · [Will the LOR package be distributed with SSR-MS 2013 R2?](#page-22-1)
- · [Do I need to create the LOR Package using the SRD Creation utility?](#page-22-2)
- · [What is the new entry in the Getting Started Webpart for LOR?](#page-22-3)
- List the steps displayed in the Creating the Symantec Recovery Disk (ISO) and

[generating LightsOut Restore link?](#page-22-4) 

- Where is a copy of the SRD (ISOs) available?
- · [State the option in the GUI to generate the LOR Package?](#page-23-1)

· How do I [upload 32-bit and 64-bitRecovery Disk \(ISOs\) when Generating LightsOut](#page-24-0)  [Restore Package?](#page-24-0) 

· [Is there a new page available in the Package and Policies tab for LOR?](#page-24-1) 

# SYMANTEC MANAGEMENT PLATFORM (SMP) 7.5 PLATFORM SUPPORT

· [What is the SMP \(Symantec Management Platform\) 7.5 supportability matrix in SSR](#page-24-2)  [2013 R2?](#page-24-2) 

- · [Will SSR-MS 2013 R2 be listed in SIM?](#page-25-0)
- · [Which SMP version has reached End of Life with SSR 2013 R2?](#page-25-1)
- · [Is the SSRMS\\_x 32 build available with SSR 2013 R2?](#page-25-2)
- · [Which older versions can be upgraded to SSR-MS 2013 R2?](#page-25-3)
- · [Can a user running SSR-MS 2013 R2 manage a client running BESR 2010?](#page-25-4)
- · [Where are the SMP Server logs located?](#page-25-5)
- · [Where are the SMP Agent logs located?](#page-26-0)

# NEW PLATFORM SUPPORT

· [List the new operating system and virtualization platforms supported by SSR 2013](#page-26-1)  [R2?](#page-26-1) 

# SUPPORT FOR 4K DISKS

- · [Which sector size combinations are supported by SSR 2013 R2?](#page-26-2)
- · [What operations are possible on disks with 4K logical sector size?](#page-27-0)
- · [What conditions apply to restore and copy-drive operations?](#page-27-1)
- · Which virtual file formats are [supported for P2V operations on 4Kn disks?](#page-27-2)

# SUPPORT FOR REFS INCREMENTAL

· [What's new in SSR 2013 R2 for REFS?](#page-28-0) 

# SUPPORT FOR VHDX IN P2V OPERATIONS

- · [For which platforms is VHDX support available?](#page-28-1)
- · [What is the file size limit of the VHDX files?](#page-28-2)
- · [Which sector sizes are supported for VHDX?](#page-28-3)
- · [What type of conversion is possible for backup images with 4K sector size?](#page-28-4)
- · [What happens if a Recovery Point Set has both 512 and 4K sector size volumes?](#page-29-0)

# MEDIA ROTATION

- · [What is USB disk rotation?](#page-29-1)
- · [How do I enable USB disk rotation?](#page-29-2)
- · [What happens to the backup storage size quota when a USB disk is used for rotation?](#page-29-3)

# IMPROVED SUPPORT FOR RDX MEDIA ROTATION

· [What is improved in RDX media rotation?](#page-30-0) 

# GRANULAR LEVEL RECOVERY FOR EXCHANGE 2013 MAILBOX DATA

- · [Which additional Exchange versions does SSR 2013 R2 support for granular restore?](#page-31-0)
- · [Are Exchange databases which are hosted on disk with large sector sizes supported?](#page-31-1)
- · [Are there any changes made to the temp path?](#page-31-2)

# VMWARE ESXI 5.5

- · [What does SSR 2013 R2 support for VMware ESXi 5.5?](#page-31-3)
- · [Which version of VDDK is used by SSR 2013 R2 for physical to virtual conversions?](#page-32-0)
- · The SSR installer creates a registry key to disable the verification of the SSL certificate. What is the location of this registry key?
- 
- · [If there are issues with the P2V conversion, which registry key should be checked?](#page-32-1)

# **SYMHELP**

- · [Which SSR version is the Symantec Help tool integrated with?](#page-33-0)
- · [How is the SymHelp tool distributed in SSR 2013 R2?](#page-33-1)
- · List the activities that can I [performed due to the SymHelp integration in SSR 2013](#page-33-2)

[R2?](#page-33-2) 

- · [Which utilities does the SymHelp tool replace in SSR 2013 R2?](#page-32-2)
- · [How do I select the tool to be used with Symantec System Recovery 2013 R2?](#page-32-3)
- · [In SSR 2013 R2, how do I invoke the Symantec help option?](#page-33-3)
- · [Which tasks can I performed due to the SymHelp integration in SSR 2013 R2?](#page-33-4)

· [When SymHelp is launched in SSR 2013 R2, will it automatically update itself to the](#page-34-0)  [latest version?](#page-34-0) 

- · [Can SymHelp be used in an SRD environment?](#page-34-1)
- · Which utility should [I used to collect logs in an SRD environment?](#page-34-2)
- · [Can SymHelp collect a system crash log?](#page-34-3)

# SUPPORT FOR WINDOWS 8.1 – UPDATE 1 AND WINDOWS SERVER 2012 R2 UPDATE

· Is [ReFS support available on the 64-bit version of Windows 8.1?](#page-35-0) 

· [Which SRD creation method does Symantec recommend to be used on Windows 8.1](#page-35-1)  [update 1 and Windows 2012 R2 update?](#page-35-1) 

· [Does SSR-MS 2013 R2 support the backup and recovery client management of](#page-35-2)  [Windows 8.1 update 1 and Windows 2012 R2 update?](#page-35-2) 

# SECURITY ENHANCEMENTS

- Is it necessary to encrypt backup jobs?
- · [In the Backup Wizard, why is the "Use password" option enabled by default?](#page-36-1)
- · Can [I set a password for backup without encrypting the backup data?](#page-36-2)
- · [What happens to the older backup jobs created using only password protection?](#page-36-3)
- · [Is the password information stored securely?](#page-36-4)

# PRODUCT BACKWARD COMPATIBILITY AND SUPPORT

- · Can [I restore data from recovery point created by a previous SSR version?](#page-37-0)
- · How can I [connect to Symantec System Recovery 2011 and Symantec System](#page-37-1)  [Recovery 2013 clients?](#page-37-1)

· [Which client nodes can Symantec System Recovery 2013 R2 Management Solution](#page-37-2)  [manage?](#page-37-2) 

- · [Can Symantec System Recovery 2013 R2 co-exist with other Symantec products?](#page-37-3)
- · [Which nodes can Symantec System Recovery Monitor 2013 R2 monitor?](#page-38-0)

# UPGRADE AND MIGRATION

· [What are the supported Symantec System Recovery versions from which SSR users](#page-38-1)  [can upgrade to Symantec System Recovery 2013 R2?](#page-38-1)

# PLATFORM SUPPORT IN SSR LINUX

· [Which new Linux operating systems does Symantec SSR 2013 R2 Linux Edition](#page-39-0)  [support?](#page-39-0) 

- · [What happens if the server reboots?](#page-39-1)
- · [What is the minimum interval between successive scheduled backups?](#page-39-2)
- · [What is the maximum latency period for a job to trigger from scheduled time?](#page-39-3)
- Why does a 64-bit client computer need to have a 32-bit compatibility library present [on the system?](#page-39-4)

· Why am I [unable to locate the hard copy of Symantec System Recovery Linux](#page-40-0)  [Edition Quick Installation Guide?](#page-40-0) 

- · [What are the common causes for installation failure?](#page-40-1)
- · [Where are the installation and upgrade failure logs located?](#page-40-2)
- · [Where are the SRD creation failure logs located?](#page-40-3)
- · [What are the contents of the /var/log/symsr/ directory?](#page-40-4)
- · [Which tool captures the system and product logs in case of unexpected failure or](#page-40-5)  [event?](#page-40-5)
- · [Where is the output of gatherLogs located?](#page-41-0)

#### PRODUCT VIDEOS

- · Where can [I locate the Symantec System Recovery Disk creation videos?](#page-41-1)
- · [Why am I unable to view the Tech Center link in the Help menu > Help and Support?](#page-41-2)

#### [NOTEWORTHY TECHNOTES](#page-41-3)

*SSR Install/Upgrade related articles Backup related articles*

*Restore related articles Virtualization related articles Symantec Management Platform (SMP) related articles Grandular Restore Option (GRO) related articles*

#### LICENSING

<span id="page-6-2"></span><span id="page-6-1"></span><span id="page-6-0"></span>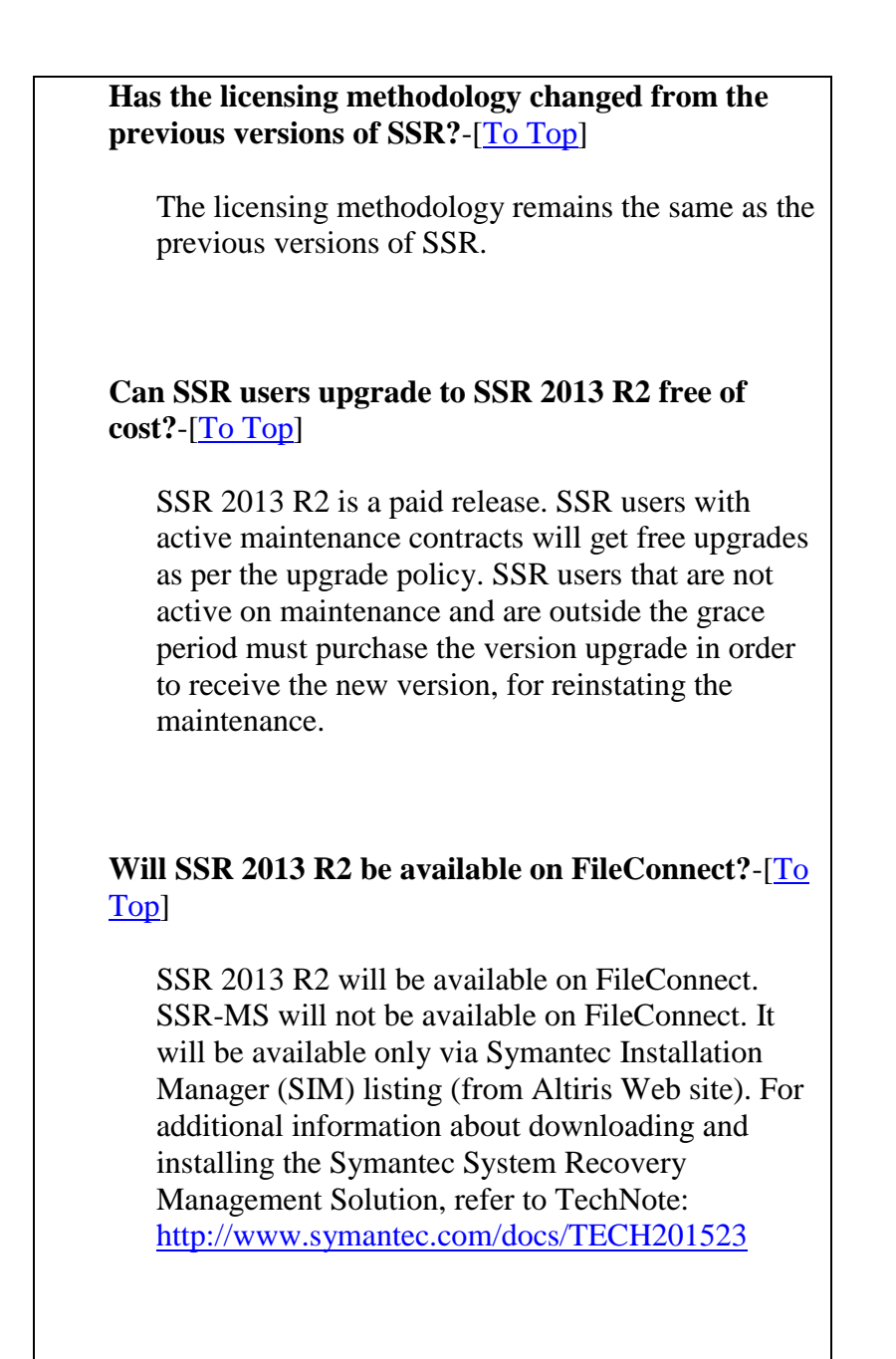

<span id="page-7-5"></span>**Will SSR 2013 R2 be available via LiveUpdate?**-[\[To](#page-0-0)  [Top\]](#page-0-0)

SSR 2013 R2 will not be available via LiveUpdate.

# SYSTEM RECOVERY DISK (SRD)

#### <span id="page-7-0"></span>**Is WinPE still in use?**-[\[To Top\]](#page-0-0)

WinPE is still in use. However, Symantec has discontinued the distribution of WinPE. This is because Microsoft has changed the licensing terms, which has affected the method of distributing WinPE bundled as a disk image. WinPE can still be obtained with the Microsoft Windows Automated Installation Kit (WAIK). The user must obtain WinPE from Typical-WinRE or Advanced-ADK.

#### <span id="page-7-1"></span>**Will SRD be available on FileConnect?**-[\[To Top\]](#page-0-0)

SRD will not be available on FileConnect. The SSR FileConnect page will point to a TechNote with information about SRD and how SSR users can create it. For additional information, refer to TechNote:<http://www.symantec.com/docs/TECH224997>

# <span id="page-7-2"></span>**Will the SRD CD be shipped with SSR 2013 R2?**-[\[To Top\]](#page-0-0)

The SRD CD will not be shipped with SSR 2013 R2.

#### <span id="page-7-3"></span>**Where is the new SRD Creation utility located in the installer?**-[\[To Top\]](#page-0-0)

The SRD Creation utility is located under **TASK > Create New Recovery Disk** within the user interface for supported OS(s) only.

<span id="page-7-4"></span>**Is the SRD Creation utility installed by default with the package?**-[\[To Top\]](#page-0-0)

The SRD Creation utility is installed by default with the package on supported operating systems.

#### <span id="page-8-2"></span>**How much space does the SRD Creation utility require?**-[\[To Top\]](#page-0-0)

The SRD Creation utility requires 500 MB or more of disk space.

#### <span id="page-8-0"></span>**Does the SRD Creation utility support the existing functionality?**-[\[To Top\]](#page-0-0)

The SRD Creation utility supports existing functionality, such as customization of SRD and LOR. Customization features like Driver addition and Network options are also available with the new utility.

#### <span id="page-8-1"></span>**State the operating systems on which SRD can be created?**-[\[To Top\]](#page-0-0)

SRD can be created on the following operating systems:

- Microsoft Windows 2008 and later Server operating systems
- Microsoft Windows 7 and later Client operating systems

On Microsoft Windows 2003, you cannot create an SRD like the other operating systems stated above. However, using an SRD created on the operating systems mentioned above, it is possible to customize this SRD (base SRD) on a Windows 2003 computer. Customization involves staging the base SRD and adding drivers found on the Windows 2003 computer (where it is being customized) and packaging it into a new SRD ISO.

#### <span id="page-8-3"></span>**Is there a prompt to create an SRD after product installation?**-[\[To Top\]](#page-0-0)

SSR users are prompted to create an SRD after the product installation. The intent is to remind SSR users to create an SRD at the earliest.

<span id="page-8-4"></span>**Is there a prompt to create an SRD after product installation on an unsupported operating system?**-[\[To Top\]](#page-0-0)

SSR users are prompted to create an SRD on a different system after the product is installed on an unsupported operating system, such as Microsoft Windows 2003/2003 R2, or Windows

Vista.

#### <span id="page-9-5"></span>**On which operating systems is SRD customization possible?**-[\[To Top\]](#page-0-0)

SRD customization is possible on all the available operating systems supported by SSR 2013 R2.

#### <span id="page-9-0"></span>**What are the requirements for SRD creation?**-[\[To Top\]](#page-0-0)

The user interface and the SRD Creation utility are required to create SRD.

#### <span id="page-9-1"></span>**What are the new menu options available with SSR 2013 R2?**-[\[To Top\]](#page-0-0)

Separate **Task** menu options are available for **Create SRD, Customize SRD, Setup LOR, and Remove LOR**.

#### <span id="page-9-2"></span>**Are these options also available when connected to a remote client?**-[\[To Top\]](#page-0-0)

None of these options are available when connected to a remote client.

#### <span id="page-9-3"></span>**Is there a menu option available to check the SRD creation status?**-[\[To Top\]](#page-0-0)

You can check the SRD creation status by clicking **View > Show Recovery Disk Status**.

#### <span id="page-9-6"></span>**If LOR is already setup on the machine, will it be available in the menu options?**-[\[To Top\]](#page-0-0)

If LOR is already setup on the machine, the user interface will not display the **Task > Setup LOR option**. It will display only the **Task > Remove LOR option**.

<span id="page-9-4"></span>**When SSR 2013 R2 is launched, is there a prompt with information about the SRD creation status?**-[\[To Top\]](#page-0-0)

When the user launches the SSR 2013 R2 console, a popup dialog box is displayed with information about the SRD creation status.

#### <span id="page-10-4"></span>**What are the two different methods to create an SRD?**-[\[To Top\]](#page-0-0)

The two different methods to create an SRD are Typical and Advanced.

#### <span id="page-10-2"></span>**Where can SRDs be created?**-[\[To Top\]](#page-0-0)

SRDs can be created on DVDs, USBs and ISOs.

#### <span id="page-10-5"></span>**Can LOR be setup on a local system?**-[\[To Top\]](#page-0-0)

LOR can be setup on a local system.

#### <span id="page-10-0"></span>**Can both 32-bit and 64-bit SRDs be created?**-[\[To Top\]](#page-0-0)

Both 32-bit and 64-bit SRDs can be created; two separate ISOs, DVDs, or USBs, one for each platform.

#### <span id="page-10-1"></span>**What firmware can 64-bit SRD be booted on?**-[\[To Top\]](#page-0-0)

64-bit SRD can be booted on BIOS and UEFI firmware.

#### <span id="page-10-3"></span>**Which features need to be selected while installing Microsoft ADK?**-[\[To Top\]](#page-0-0)

The following features need to be selected while installing Microsoft ADK: • Deployment tools

• Windows Preinstallation Environment (Windows PE)

<span id="page-11-0"></span>**List the key parameters that need to be considered before choosing between the Typical and Advanced option?**-[\[To Top\]](#page-0-0)

The following table can be referred to while choosing between the Typical and Advanced options:

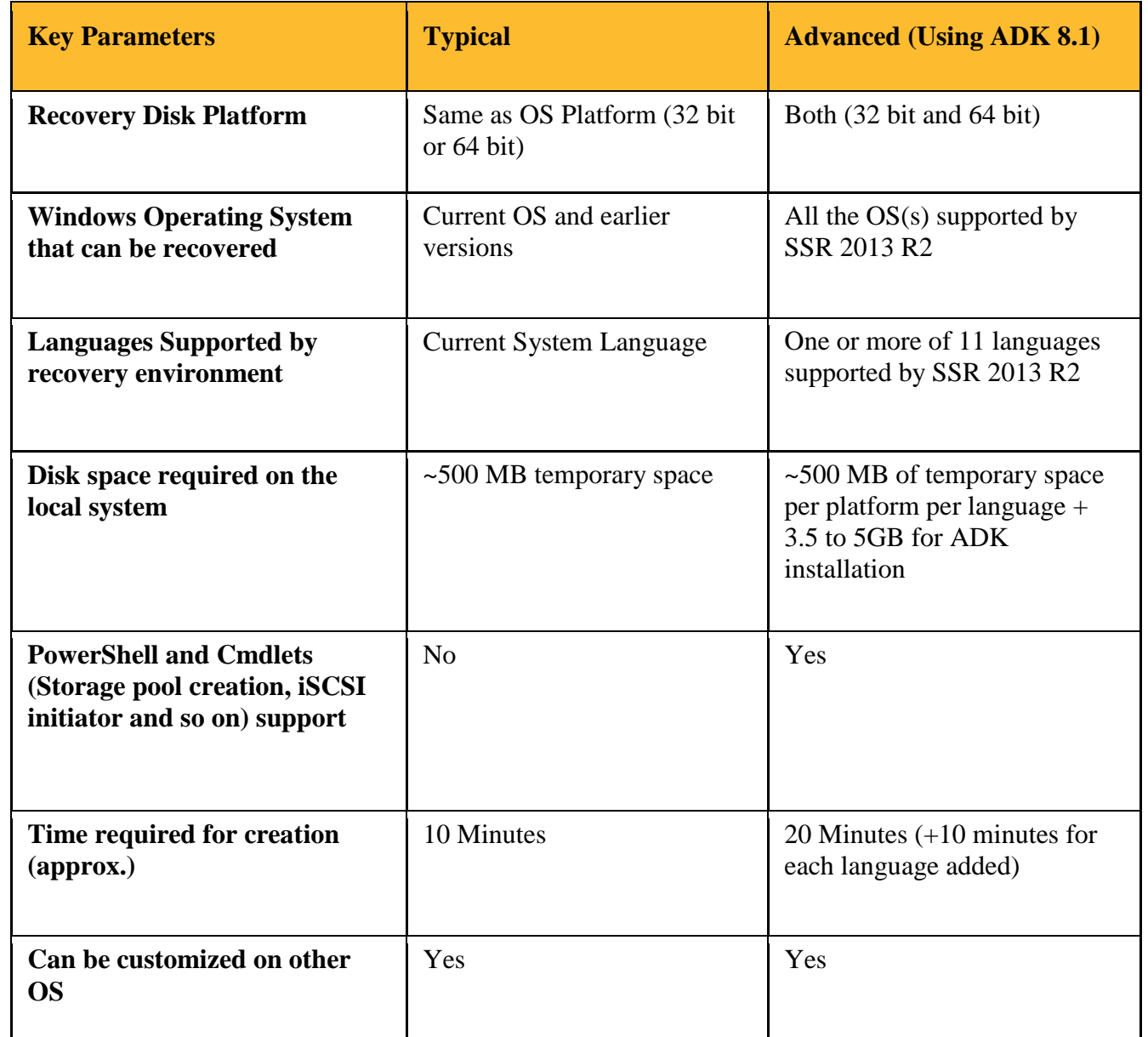

<span id="page-11-1"></span>**What type of installation recommended on the latest operating systems supported by SSR 2013 R2?**-[\[To Top\]](#page-0-0)

SSR users should use the Typical installation option on the latest operating systems supported

by SSR 2013 R2; Windows 8.1 Update 1 and Windows Server 2012 R2.

# <span id="page-12-1"></span><span id="page-12-0"></span>**What is the SRD creation based on when the Typical SRD creation option is used?**-[\[To Top\]](#page-0-0) Typical SRD creation is based on the WinRE environment of the existing operating system, which is the host system from where the utility is run. **What is the SRD creation based on when the Advanced SRD creation option is used?**-[\[To](#page-0-0)  [Top\]](#page-0-0) Advanced SRD creation is based on the WinPE extracted from the ADK tool kit downloaded. This method provides the full, latest, and the most updated version of WinPE.

<span id="page-12-2"></span>**What does the user need to download and install during SRD creation (Advanced)?**-[\[To Top\]](#page-0-0)

The user needs to download and install Microsoft ADK. If ADK is not already installed, a download link is displayed on the wizard page.

# <span id="page-12-3"></span>**What features are available when the Typical option is used for Windows 8.1 update 1/ Windows Server 2012 R2 as host operating system?**-[\[To Top\]](#page-0-0)

The features are listed in the table:

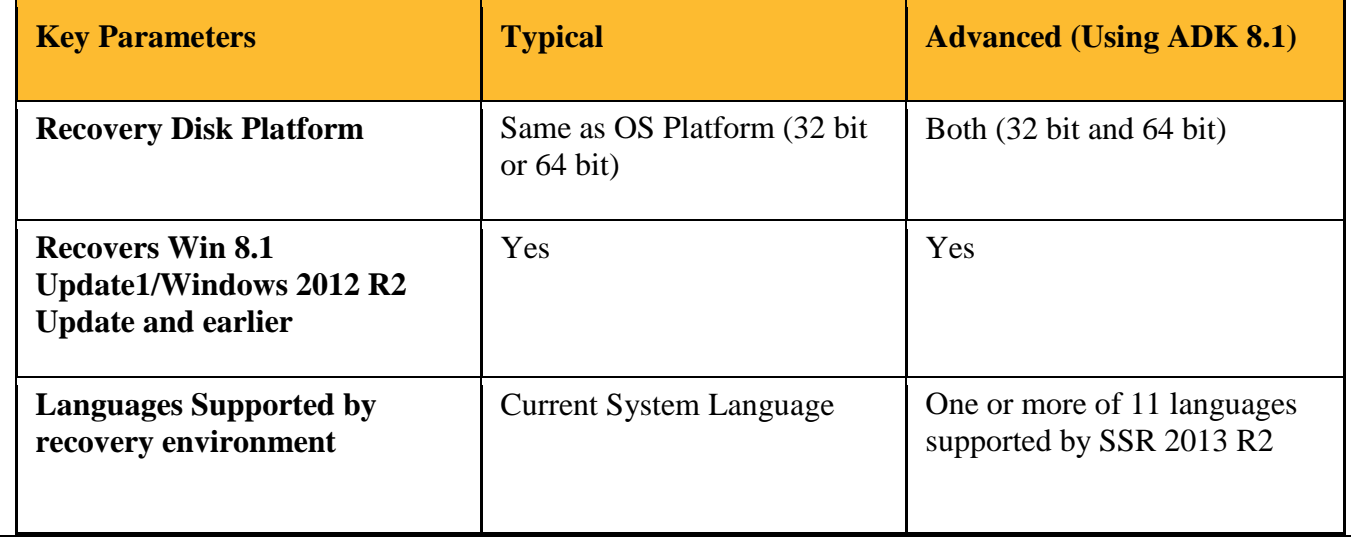

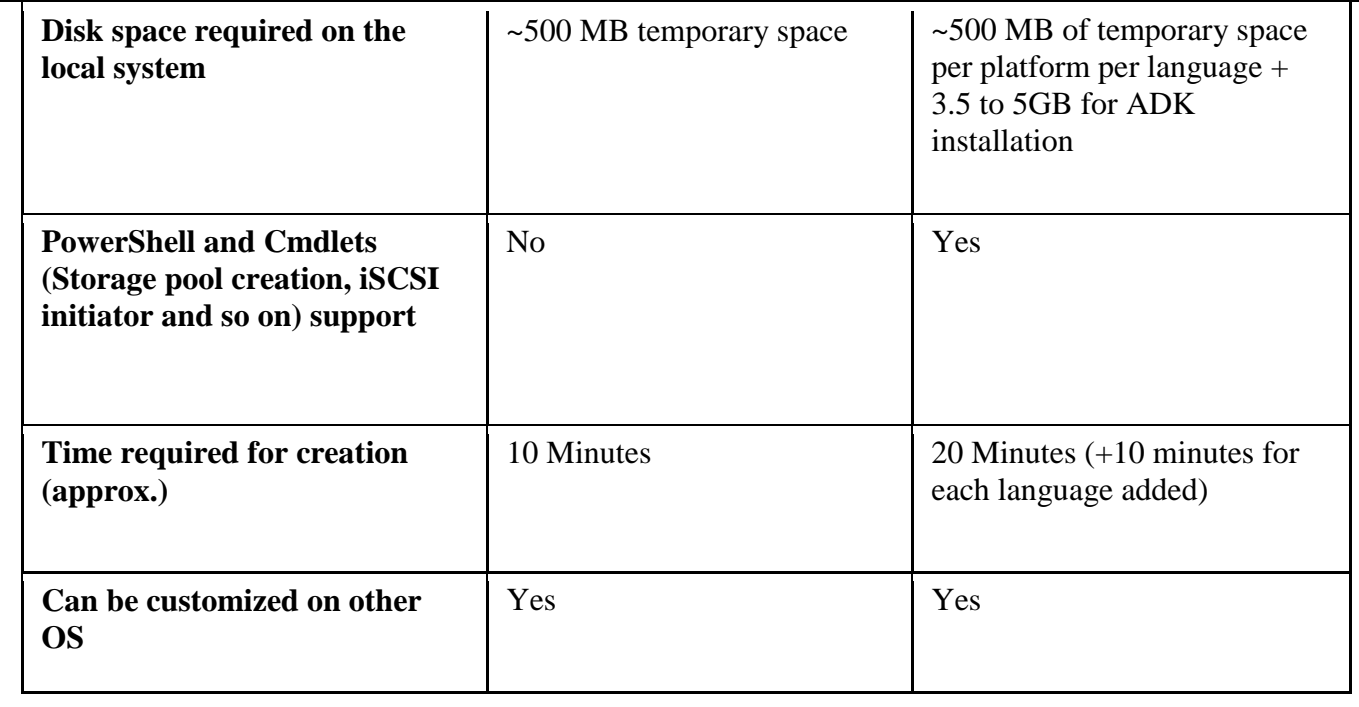

<span id="page-13-0"></span>**What happens when I do not have Windows 8.1 update or Windows Server 2012 R2 update and still want to use the Typical option?**-[\[To Top\]](#page-0-0)

When SSR users do not have Windows 8.1 update or Windows Server 2012 R2 update SRD can still be created.

• Recovery support will be limited to the Windows version installed on the host and earlier versions of Windows.

• The SRD created on Microsoft Windows 8/Windows Server 2012 can be used to recover Windows 8/ Windows Server 2012 and earlier. It cannot be used to recover Windows 8.1/Windows Server 2012 R2 and later.

<span id="page-13-1"></span>**What is the Recoverability Matrix for the Typical option?**-[\[To Top\]](#page-0-0)

The Recoverability Matrix for the Typical option is listed in the following table.

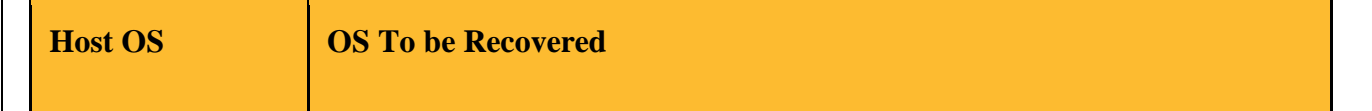

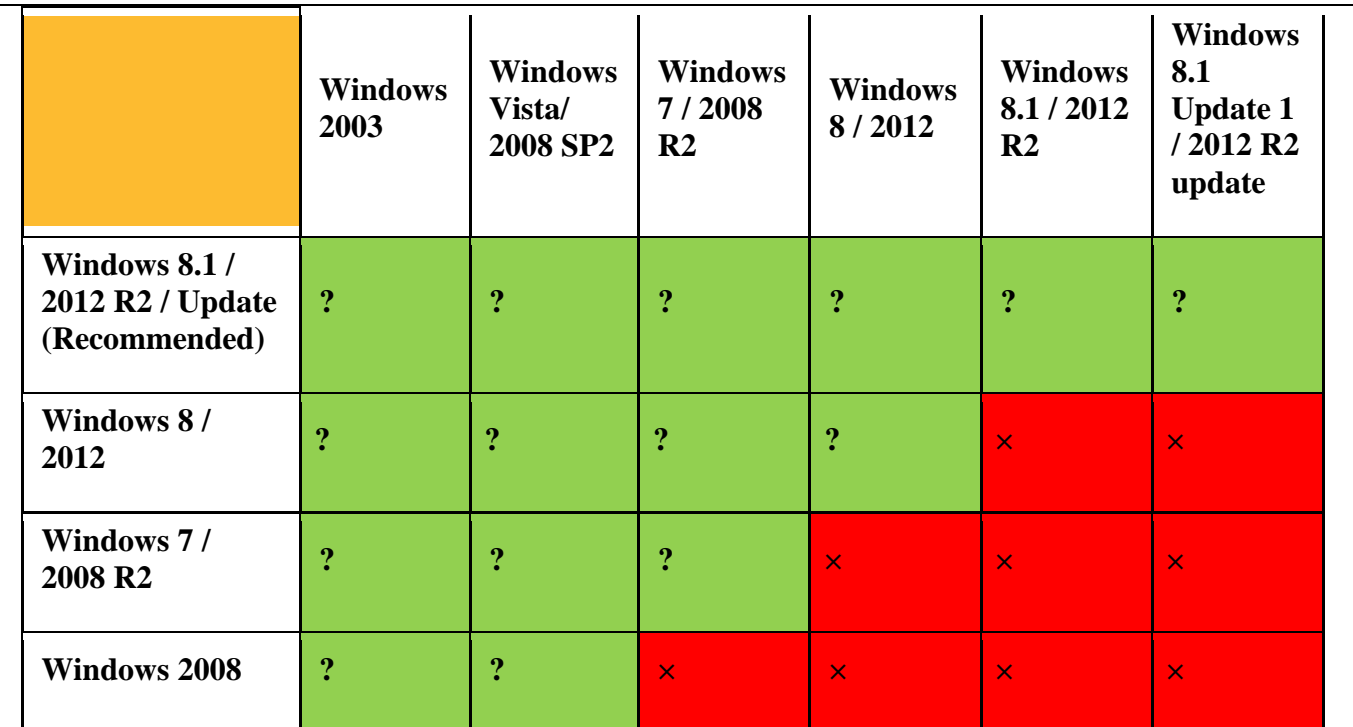

# <span id="page-14-0"></span>**What is the Recoverability Matrix for the Advanced option?**-[\[To Top\]](#page-0-0)

The Recoverability Matrix for the Advanced option is listed in the following table.

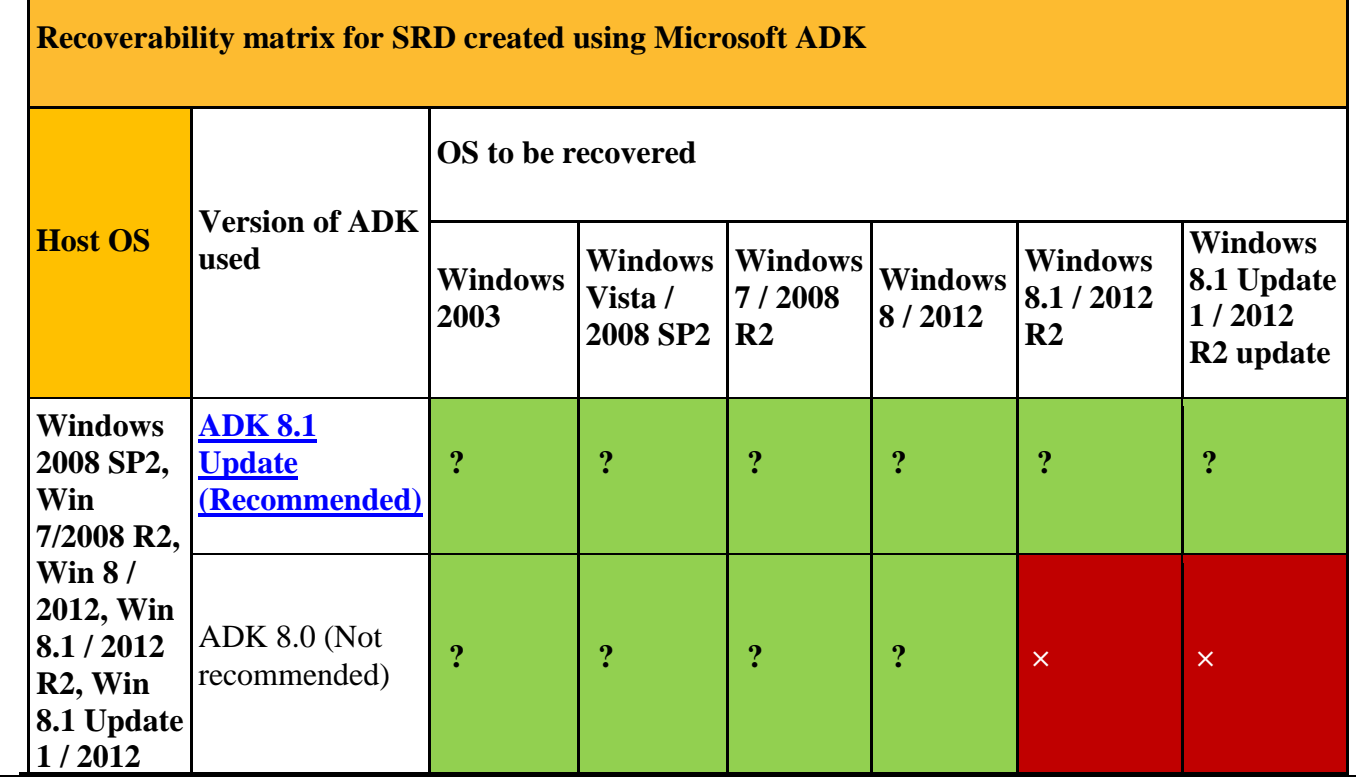

<span id="page-15-4"></span><span id="page-15-3"></span><span id="page-15-2"></span><span id="page-15-1"></span><span id="page-15-0"></span>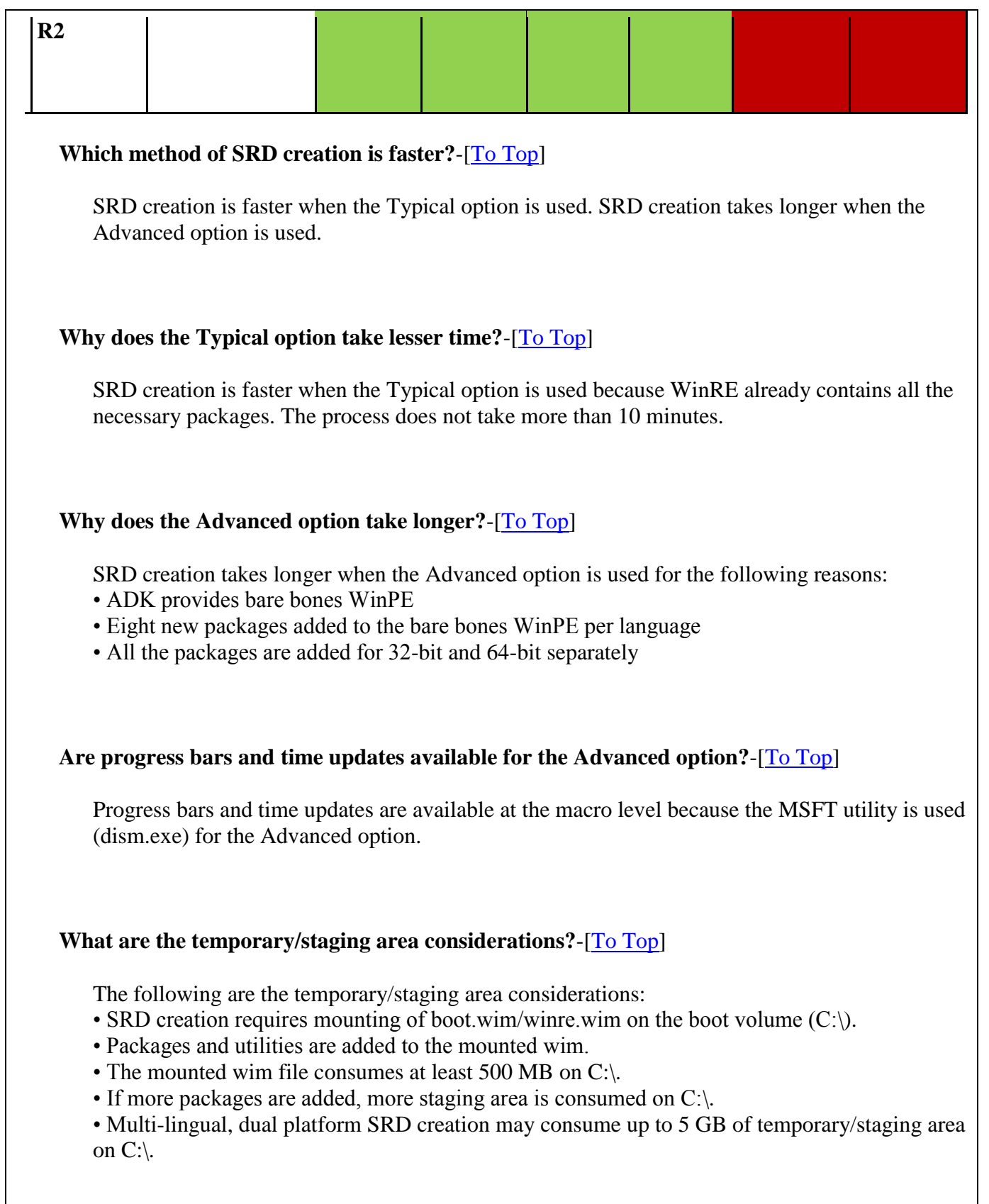

#### <span id="page-16-0"></span>**What are the highlights for SRD with SSR 2013 R2?**-[\[To Top\]](#page-0-0)

The highlights for SRD in SSR 2013 R2 are as follows:

• WinRE.wim (Typical SRD) does not contain PowerShell packages and Storage cmdlets.

- PowerShell and Storage cmdlets are optional packages available in ADK.
- BitLocker support is available in both SRDs.

• SRD created using the latest WinRE.wim/ADK can handle BitLocker drives of all the earlier operating systems.

#### <span id="page-16-1"></span>**What are the Advanced language options for SRD creation?**-[\[To Top\]](#page-0-0)

The Advanced language options for SRD creation are as follows:

• The Language selection page allows the user to specify the languages to be included in the SRD.

• If ADK 8.1 is installed, the user will be able to select any combination of languages.

• If ADK 8.0 (required by 2003 based customization only) is installed, either one or more European languages or one of the Asian languages will be available for selection because all languages do not work together in the SRD environment. This is a Microsoft limitation.

# <span id="page-16-2"></span>**What are the SRD Target Media limitations?**-[\[To Top\]](#page-0-0)

The SRD Target Media limitations are as follows:

- 4K sector USB drives are not supported.
- Both 32-bit and 64-bit SRD creation together support only ISO formats.

• Both UEFI and BIOS firmware compatible 64-bit USB SRD support only FAT32 volume (not possible on NTFS).

- Both 32-bit and 64-bit SRD on the same USB disk is not supported.
- 32-bit SRD can boot on machines with firmware as BIOS only.
- 64-bit SRD can boot on machines with firmware as UEFI or BIOS.

#### <span id="page-16-3"></span>**What are the new options added to the driver mining page of the Customize SRD wizard?**-[\[To](#page-0-0)  [Top\]](#page-0-0)

In SSR 2013 R2, all the installed Storage and Network drivers on host machine are displayed in the Customize SRD wizard, unlike the filtered Storage and Network drivers in the previous versions. This feature is added as there is no prior information of mined drivers with WinPE, and it is a time consuming process to filter the driver's at runtime. The end result remains the same, only filtered drivers will be injected in the SRD.

#### <span id="page-17-0"></span>**Is there any information about the driver mined displayed in the GUI?**-[\[To Top\]](#page-0-0)

Operating system compatibility and other useful information about the driver mined are now displayed in the GUI. After adding a driver, You can view what operating systems it can be retargeted to during HIR.

#### <span id="page-17-1"></span>**How is the locally mined driver list displayed when a 32-bit SRD is created on a 64-bit machine?**-[\[To Top\]](#page-0-0)

When a 32-bit SRD is created on a 64-bit machine or the reverse, the mined driver list remains empty.

#### <span id="page-17-2"></span>**Can a higher version driver be added to a lower version SRD?**-[\[To Top\]](#page-0-0)

A higher version driver cannot be added to a lower version SRD. For example, a driver that is compatible only with Windows 8.1 cannot be added to Windows 8.0 SRD creation or customization.

#### <span id="page-17-3"></span>**Why are drivers that are not compatible with WinPE added to the Driver database?**-[\[To Top\]](#page-0-0)

Drivers that are not compatible with WinPE are added to the Driver database (DDB) only for use in Hardware Independent Restore (HIR).

#### <span id="page-17-4"></span>**Does SSR 2013 R2 support pcAnywhere?**-[\[To Top\]](#page-0-0)

SSR 2013 R2 does not support pcAnywhere.

#### <span id="page-17-5"></span>**Does basic SRD creation require any licenses?**-[\[To Top\]](#page-0-0)

The basic SRD creation feature does not require any SSR licenses. Customization features, such as driver injection and network settings in the wizard are licensed. The use of some features (referred to as customization features) that are available during SRD creation or customization require a valid SSR license. To create an SRD without using these features, no license is required. If the product is not licensed or the trial period has expired, these features are not available. A notification is displayed to the user before launching the SRD Creation wizard.

#### <span id="page-18-0"></span>**When is the Typical option not available?**-[\[To Top\]](#page-0-0)

The Typical option is not available when:

• Operating system SKUs where WinRE is not available: For some operating systems the recovery environment is not available. Hence, the Typical option cannot be used for such operating system versions; these include Microsoft Windows Server 2003, Windows Server 2003 R2, Windows Server 2008, and Windows Vista. For additional information about operating systems where the recovery environment is not available, refer to the following link:

[http://technet.microsoft.com/en-us/library/ff715587.aspx-](http://technet.microsoft.com/en-us/library/ff715587.aspx)[\[To Top\]](#page-0-0)

• WinRE is disabled using reagent.exe.

#### <span id="page-18-1"></span>**Does Help in the SRD environment contain Hyperlinks?**-[\[To Top\]](#page-0-0)

Help in the SRD environment does not contain Hyperlinks.

#### <span id="page-18-2"></span>**Is the WebControl component available for SRD?**-[\[To Top\]](#page-0-0)

The WebControl component is removed from SRD in SSR 2013 R2.

#### <span id="page-18-5"></span>**When is the telemetry message displayed?**-[\[To Top\]](#page-0-0)

A telemetry message is displayed during SRD creation, customization, and LOR setup.

#### <span id="page-18-3"></span>**When is an error message generated?**-[\[To Top\]](#page-0-0)

An error message is generated when SRD creation, customization, or LOR functionality fails.

<span id="page-18-4"></span>**What information is captured to understand a customer's preferences?**-[\[To Top\]](#page-0-0)

The following information is captured to understand customer preference: • Method of SRD creation

• Creation v/s customization v/s LOR feature usage

• Media on which SRD is created

#### <span id="page-19-3"></span>**Where are the SRD creation and customization logs located?**-[\[To Top\]](#page-0-0)

The SRD creation and customization logs are located at:

C:\ProgramData\Symantec\SYMANTEC SYSTEM RECOVERY\LOGS

#### <span id="page-19-4"></span>**Name the log files related to SRD creation and customization?**-[\[To Top\]](#page-0-0)

The log files related to SRD creation and customization are Srelog.dbg and SRDCreatorUI.txt.

#### <span id="page-19-1"></span>**Which new utility is added to clean up mounted wims in case they are left un-mounted?**-[\[To](#page-0-0)  [Top\]](#page-0-0)

WimCleaner.exe is the new utility added to clean up mounted wims in case they are left unmounted.

#### <span id="page-19-2"></span>**What is the command to execute Wimcleaner.exe?**-[\[To Top\]](#page-0-0)

The command to execute Wimcleaner.exe is:

WimCleaner.exe [-cmdfile <file>] [-configfilepath <configfilepath>][-dismexepath <dismexepath>] [-help] [-locale <locale>] [-logfilepath<logfilepath>] [-resourceloc <resloc>] [ temppath <temppath>][- wimmountpath <wimmountpath>]

#### <span id="page-19-5"></span>**Where are the log files for Wimcleaner.exe located?**-[\[To Top\]](#page-0-0)

The log files for Wimcleaner.exe are located at:

C:\ProgramData\Symantec\Symantec System Recovery\Logs\WimCleanerLog.txt

<span id="page-19-0"></span>**Name the features in SRD customization that are unchanged?**-[\[To Top\]](#page-0-0)

<span id="page-20-3"></span><span id="page-20-2"></span><span id="page-20-1"></span><span id="page-20-0"></span>Customization features, driver mining, external driver addition using driver INF, and Network options settings remain the same. **What customization features are available during SRD creation?**-[\[To Top\]](#page-0-0) All the customization features are now available during SRD creation. **What is the use of the SRD Customization feature?**-[\[To Top\]](#page-0-0) The use of the SRD Customization feature is now limited to driver mining from an existing Windows Server 2003 / 2003 R2 and Vista client - where SRD creation is not supported. **Does SSR 2013 R2 provide the SRD customization feature for all operating systems?**-[\[To Top\]](#page-0-0) SSR 2013 R2 provides the SRD customization feature for all the operating systems. **What are the limitations of Typical/Advanced SRD during customization?**-[\[To Top\]](#page-0-0) The following matrix displays the limitations of Typical/Advanced SRD during customization: **SRD created on Host operating system TYPICAL OPTION - Can be customized on operating system Windows 2003 Windows Vista/ 2008 SP2 Windows 7 / 2008 R2 Windows 8 / 2012 Windows 8.1 / 2012 R2 Windows 8.1 Update 1 / 2012 R2 update** Windows 7/ **× × × • 1 × • 1 × 1 × 1 1 × 1 1 × 1 1 ×** Windows 8/ <sup>2012</sup> **<sup>×</sup> <sup>×</sup> ? ? ? <sup>×</sup> Windows 8.1** / **× <b>• 1 × 1 2 1 2 1 2 1 2 1 2** 

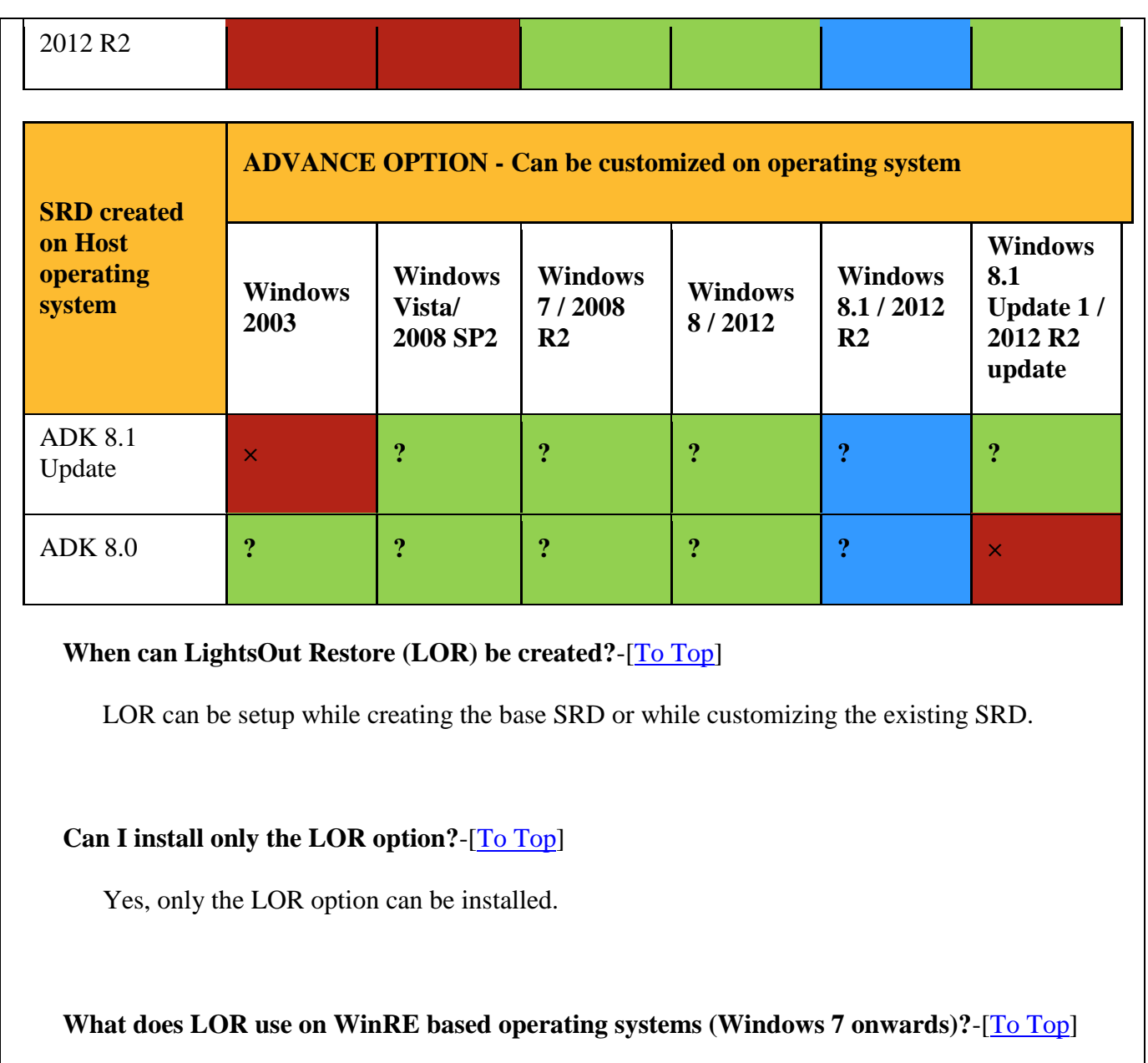

<span id="page-21-2"></span><span id="page-21-1"></span><span id="page-21-0"></span>LOR uses WinPE of WinRE on WinRE based operating systems.

LIGHTSOUT RESTORE (LOR) PACKAGING

<span id="page-21-3"></span>**Will the LOR package (SSR-MS) be available on**

<span id="page-22-1"></span><span id="page-22-0"></span>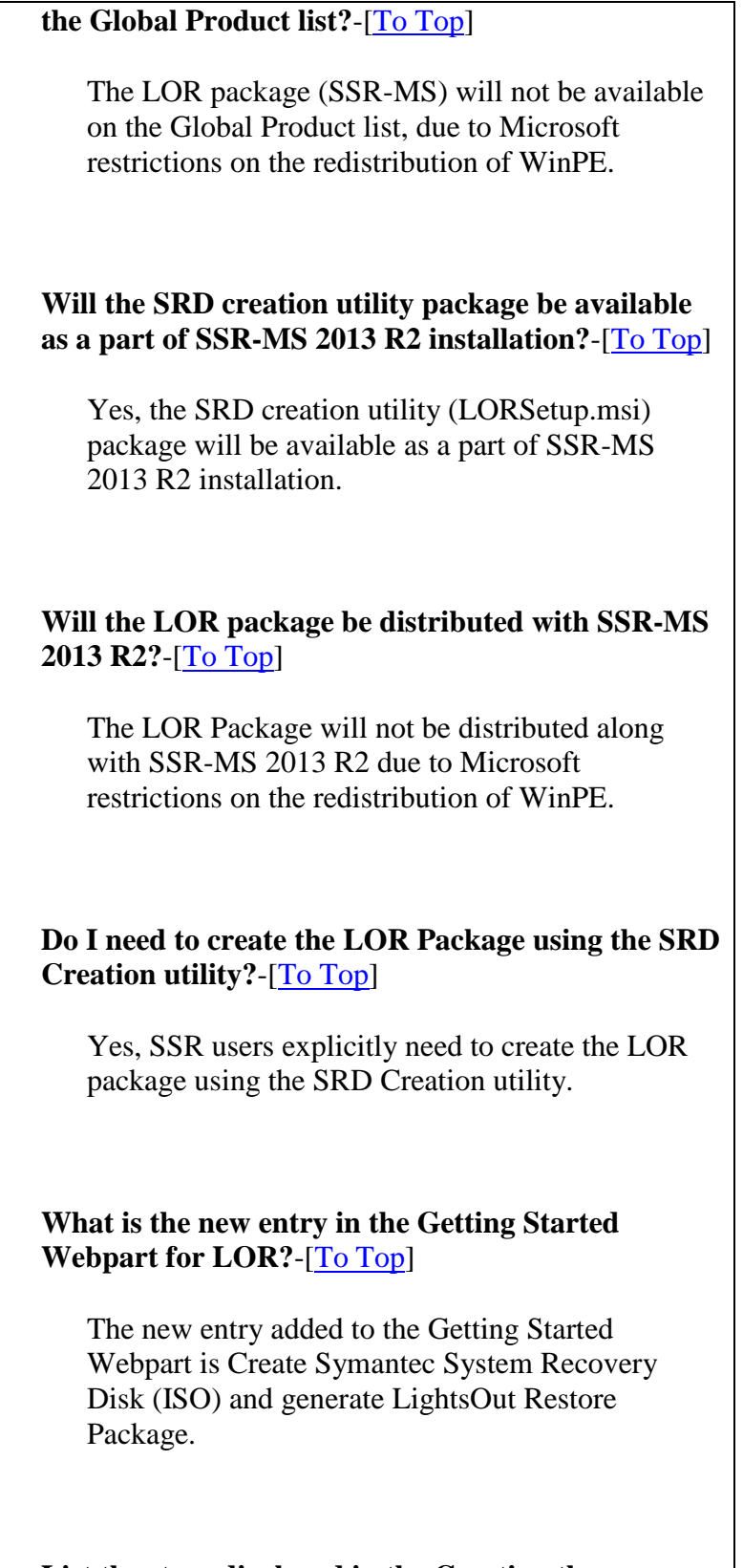

<span id="page-22-4"></span><span id="page-22-3"></span><span id="page-22-2"></span>**List the steps displayed in the Creating the Symantec Recovery Disk (ISO) and generating** 

#### **LightsOut Restore link?**-[\[To Top\]](#page-0-0)

The *Creating the Symantec Recovery Disk (ISO) and generating LightsOut Restore link* opens the **Creating the Symantec Recovery Disk (ISO) and generating LightsOut Restore package** page, which displays the following steps:

1. Navigate to **Settings** > **Backup and Recovery** > **LightsOut Restore Packages** > **2013 R2** > **Create Symantec System Recovery Disk (ISO) and generate LightsOut Restore packages**. 2. A link **(click here)** is provided to download and install the SRD Creation utility. 3. Using the utility, create 32-bit and 64-bit Symantec Recovery Disk (ISOs). 4. Upload this Symantec Recovery Disk (ISOs) to the SSR-MS server, and generate the LightsOut Restore package.

#### <span id="page-23-0"></span>**Where is a copy of the SRD (ISOs) available?**-[\[To](#page-0-0)  [Top\]](#page-0-0)

A copy of Symantec Recovery Disk (ISOs) is available at the server package location.

#### <span id="page-23-1"></span>**State the option in the GUI to generate the LOR Package?**-[\[To Top\]](#page-0-0)

The option in the GUI which is used to generate LOR package is Create Symantec System Recovery Disk (ISO) and generate LightsOut Retore Package.

1. Navigate to **Home** > **Getting Started**.

2. Scroll down to and then click on **option 5**.

3. Follow the instructions that now appears on the screen to generate a LOR package.

<span id="page-24-0"></span>**How do I upload 32-bit and 64-bitRecovery Disk (ISOs) when Generating LightsOut Restore Package?**-[\[To Top\]](#page-0-0)

1. Navigate to **Settings** > **Backup and Recovery** > **LightsOut Restore Packages** > **2013 R2** > **Create Symantec System Recovery Disk (ISO) and generate LightsOut Restore packages**. 2. Check the option, 'Select the Symantec System Recovery Disk (ISOs) to generate the LightstOut Restore package on then server. 3. Click the **Browse** button and naviagate to either the 32-bit or 64-bit SRD \*.ISO file. 4. Click the **Generate LightsOut Restore Package** button.

<span id="page-24-1"></span>**Is there a new page available in the Package and Policies tab for LOR?**-[\[To Top\]](#page-0-0)

Yes, there is a new page available in the Package and Policies tab for LOR.

#### SYMANTEC MANAGEMENT PLATFORM (SMP) 7.5 PLATFORM SUPPORT

<span id="page-24-2"></span>**What is the SMP (Symantec Management Platform) 7.5 supportability matrix in SSR 2013 R2?**-[\[To Top\]](#page-0-0)

The following table displays the SMP 7.5 supportability Matrix in SSR 2013 R2.

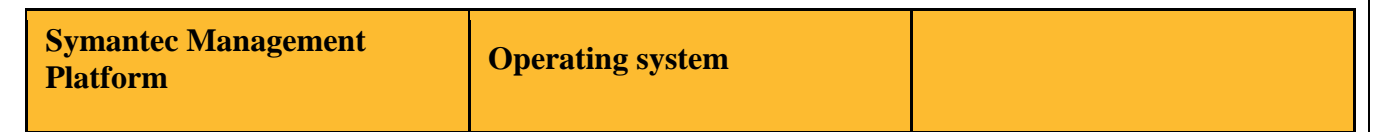

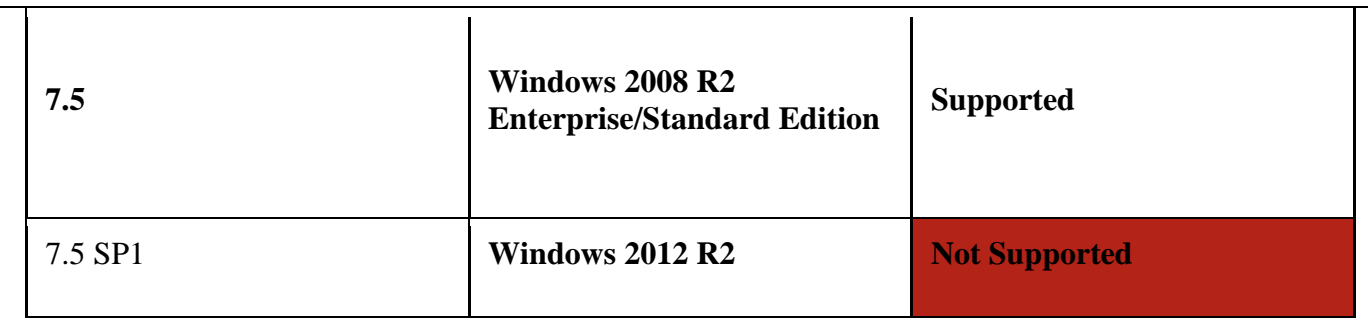

# <span id="page-25-0"></span>**Will SSR-MS 2013 R2 be listed in SIM?**-[\[To Top\]](#page-0-0)

SSR-MS 2013 R2 is listed as a compatible product of Symantec Management Platform 7.5 in SIM.

#### <span id="page-25-1"></span>**Which SMP version has reached End of Life with SSR 2013 R2?**-[\[To Top\]](#page-0-0)

SMP 7.0 (32-bit) and SMP 7.1 (64-bit) has reached End of Life with SSR 2013 R2.

# <span id="page-25-2"></span>**Is the SSRMS\_x 32 build available with SSR 2013 R2?**-[\[To Top\]](#page-0-0)

As SMP 7.0 has reached EOL, the SSRMS\_x 32 build is not available with SSR 2013 R2.

#### <span id="page-25-3"></span>**Which older versions can be upgraded to SSR-MS 2013 R2?**-[\[To Top\]](#page-0-0)

Only SSR-MS 2011 and SSR-MS 2013 can be upgraded to SSR-MS 2013 R2.

# <span id="page-25-4"></span>**Can a SSR user running SSR-MS 2013 R2 manage a client running BESR 2010?**-[\[To Top\]](#page-0-0)

A user running SSR-MS 2013 R2 cannot manage a client running BESR 2010.

#### <span id="page-25-5"></span>**Where are the SMP Server logs located?**-[\[To Top\]](#page-0-0)

The SMP Server logs are located at:

C:\ProgramData\Symantec\SMP\Logs

<span id="page-26-0"></span>**Where are the SMP Agent logs located?**-[\[To Top\]](#page-0-0)

The SMP Agent logs are located at:

C:\ProgramData\Symantec\Symantec Agent\Logs

#### NEW PLATFORM SUPPORT

#### <span id="page-26-1"></span>**List the new operating system and virtualization platforms supported by SSR 2013 R2?**-[\[To Top\]](#page-0-0)

SSR 2013 R2 now supports Windows 8.1 Update and Windows 2012 R2 Update operating systems. It also supports the following virtualization platforms:

• XenServer 6.2 SP1 (Guest VMs are supported)

• VMWare ESXi 5.5 Update 1a (P2V supported)

#### SUPPORT FOR 4K DISKS

<span id="page-26-2"></span>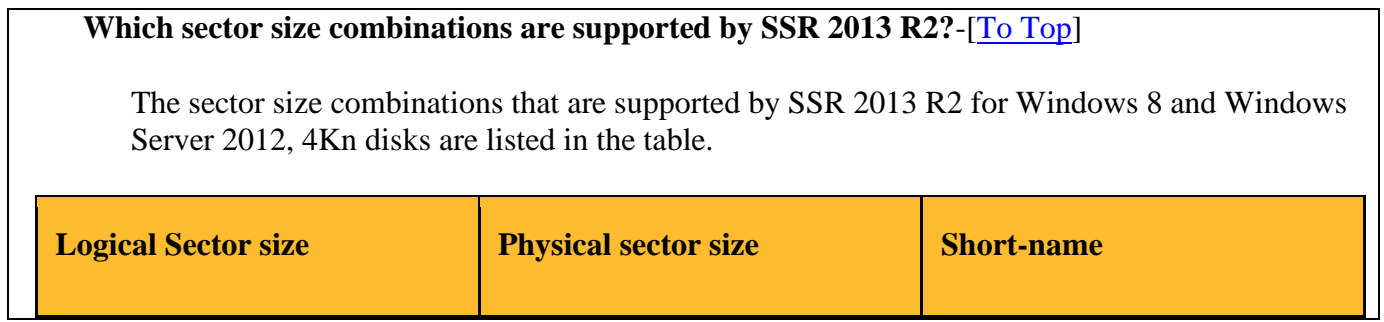

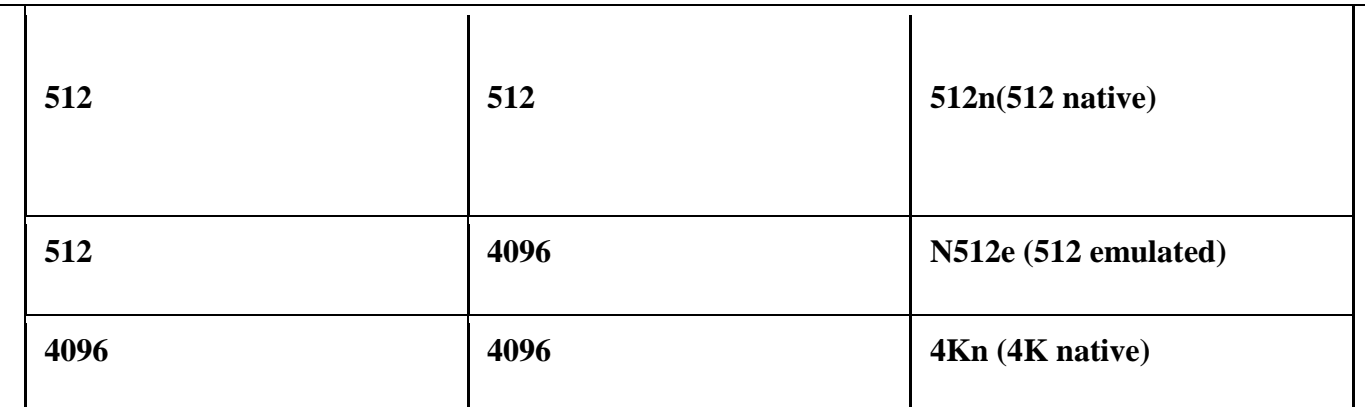

#### <span id="page-27-0"></span>**What operations are possible on disks with 4K logical sector size?**-[\[To Top\]](#page-0-0)

Using SSR 2013 R2, you can perform the following operations on disks with 4K logical sector size: backup, restore, P2V (physical to virtual) conversion, and copy-drive operations.

# <span id="page-27-1"></span>**What conditions apply to restore and copy-drive operations?**-[\[To Top\]](#page-0-0)

For restore and copy-drive operations, the sector size of source volume and destination volume must be the same. You can restore backups of volumes with 4K sector size only on a 4K sector disk. Similarly, for backups of volumes with 512 byte sector size, the restore can only be performed on a 512 byte sector disk.

<span id="page-27-2"></span>**Which virtual file formats are supported for P2V operations on 4Kn disks?**-[\[To Top\]](#page-0-0)

For P2V conversion of volumes on 4Kn disks, only the "VHDX" virtual file format is supported. This is because VHDX is the only format which supports 4K sector size. The sector sizes of the source and destination volumes/disks are displayed in respective GUI screens of restore, P2V, and copy-drive operations.

#### SUPPORT FOR REFS INCREMENTAL

#### <span id="page-28-0"></span>**What's new in SSR 2013 R2 for REFS?**-[\[To Top\]](#page-0-0)

The Resilient File System (ReFS) was introduced in Windows Server 2012 and is also now available with Windows 8.1 (64-bit). SSR 2013 R2 supports incremental backups of ReFS volumes. All the other related features such as recovery point set management and smart reconcile function are the same as in NTFS volumes.

#### SUPPORT FOR VHDX IN P2V OPERATIONS

#### <span id="page-28-1"></span>**For which platforms is VHDX support available?**- [\[To Top\]](#page-0-0)

VHDX support is available only on Microsoft Windows 8 and Microsoft Windows Server 2012 and later. In addition, backup images can be converted into virtual disks for Generation2 virtual machines.

#### <span id="page-28-2"></span>**What is the file size limit of the VHDX files?**-[\[To](#page-0-0)  [Top\]](#page-0-0)

The VHDX file size limit is 64 TB. The VHD has a size limit of 2 TB.

#### <span id="page-28-3"></span>**Which sector sizes are supported for VHDX?**-[\[To](#page-0-0)  [Top\]](#page-0-0)

VHDX supports disk with 512 and 4K sector sizes.

#### <span id="page-28-4"></span>**What type of conversion is possible for backup**

#### **images with 4K sector size?**-[\[To Top\]](#page-0-0)

Backup images with 4K sector size can be converted only to Hyper-V VHDX.

#### <span id="page-29-0"></span>**What happens if a Recovery Point Set has both 512 and 4K sector size volumes?**-[\[To Top\]](#page-0-0)

If a Recovery Point Set has both 512 and 4K sector size volumes, it can only be converted to VHDX. In this case, different virtual disks are created for 4K and 512 sector size volumes.

#### MEDIA ROTATION

#### <span id="page-29-1"></span>**What is USB disk rotation?**-[\[To Top\]](#page-0-0)

SSR 2013 R2 allows SSR users to use USB drives as backup destination on a rotational basis. This is possible by making the aliasing feature optional. SSR users can choose not to alias USB disk to be used as the backup destination, which enables SSR users to use any USB disk for a given backup job.

#### <span id="page-29-2"></span>**How do I enable USB disk rotation?**-[\[To Top\]](#page-0-0)

To enable USB disk rotation, the user has to mount a USB disk to the same mount point, which was present at the time the backup job was created. For example, "d:\Symantec\_Backups"

<span id="page-29-3"></span>**What happens to the backup storage size quota when a USB disk is used for rotation?**-[\[To Top\]](#page-0-0)

The backup storage size quota is disabled in the managed backup destination settings, for USB disks involved in USB rotation. SSR users should use the recovery point set limit option in the job as an alternative. SSR notifies the user as soon as backup job starts, if there is insufficient space available on the USB to complete the backup.

#### IMPROVED SUPPORT FOR RDX MEDIA ROTATION

#### <span id="page-30-0"></span>**What is improved in RDX media rotation?**-[\[To Top\]](#page-0-0)

SSR 2013 R2 has enhanced its support for automatically cleaning-up of images on RDX media. Earlier, when the recovery point limit was passed, SSR deleted the oldest recovery point from the backup location and history file, though the recovery point was unavailable on a particular media. Thus, the image was orphaned on the media. SSR now tags such images, as "Mark for deletion" in the history file. When the cartridge that has the image becomes available for backup, SSR first cleans-up or deletes this image and then proceeds with the backup job.

Also when a recovery point is spanned across multiple cartridges, SSR cleans-up the spanned image. However, the entry in the history file is not removed until all the spanned the images are deleted. Thus, there will not be any orphan images left on the cartridge.

#### GRANULAR LEVEL RECOVERY FOR EXCHANGE 2013 MAILBOX DATA

<span id="page-31-1"></span><span id="page-31-0"></span>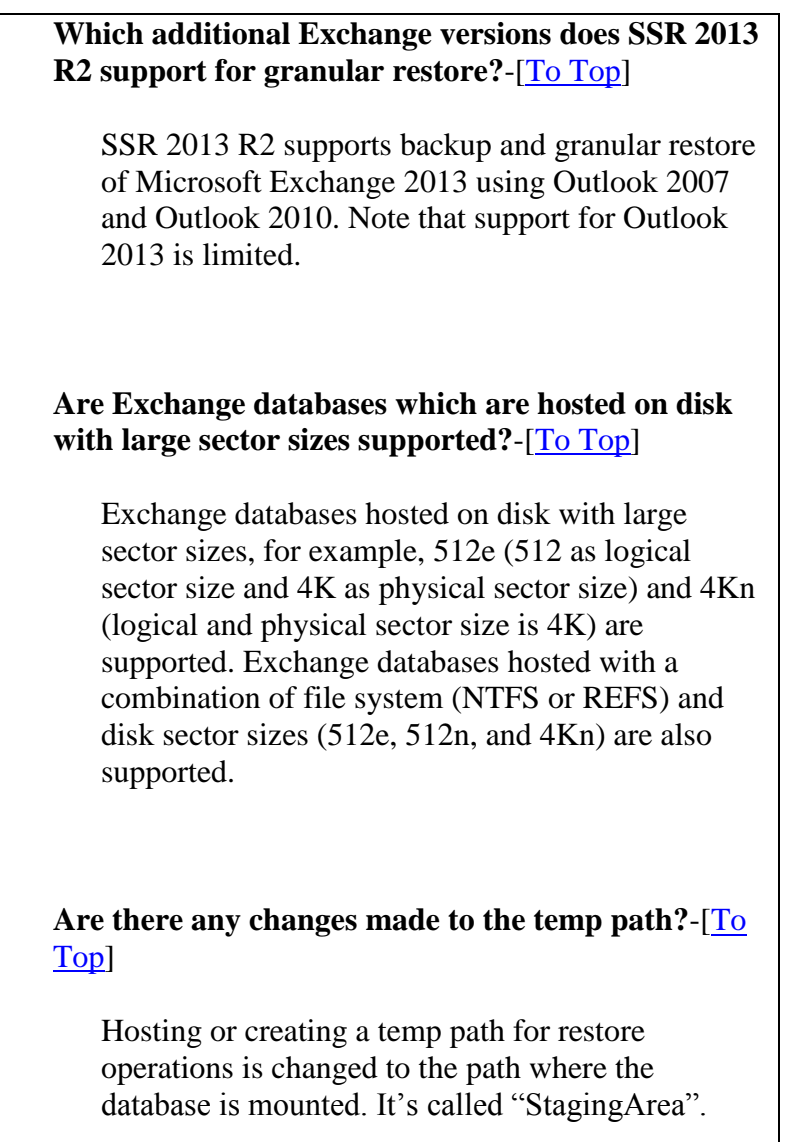

#### <span id="page-31-2"></span>VMWARE ESXI 5.5

# <span id="page-31-3"></span>**What does SSR 2013 R2 support for VMware ESXi 5.5?**-[\[To Top\]](#page-0-0)

SSR 2013 R2 supports physical to virtual conversion for VMware ESXi 5.5. SSR 2013 R2 also supports VMs running on ESX 5.5.

<span id="page-32-3"></span><span id="page-32-2"></span><span id="page-32-1"></span><span id="page-32-0"></span>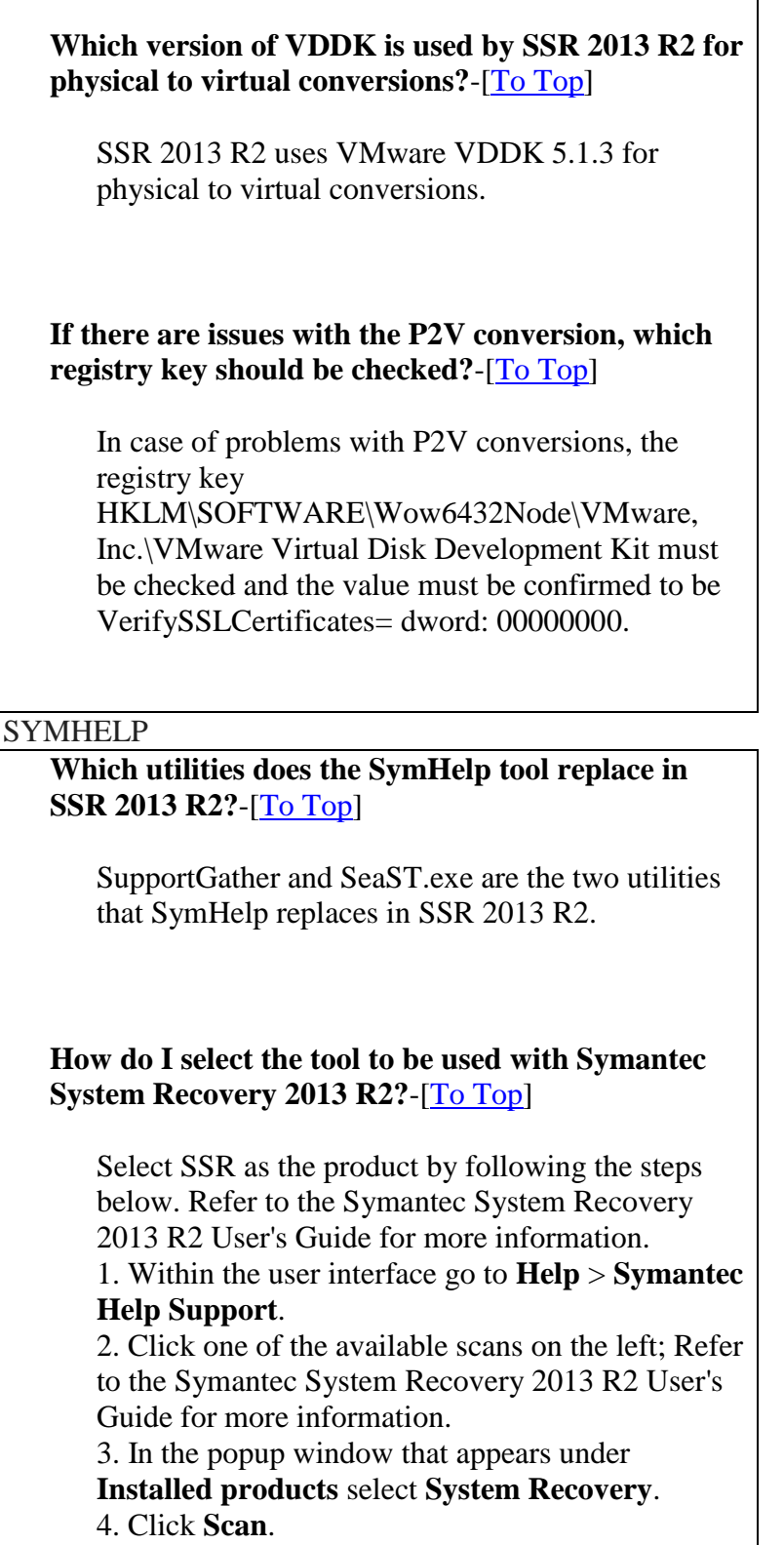

<span id="page-33-4"></span><span id="page-33-3"></span><span id="page-33-2"></span><span id="page-33-1"></span><span id="page-33-0"></span>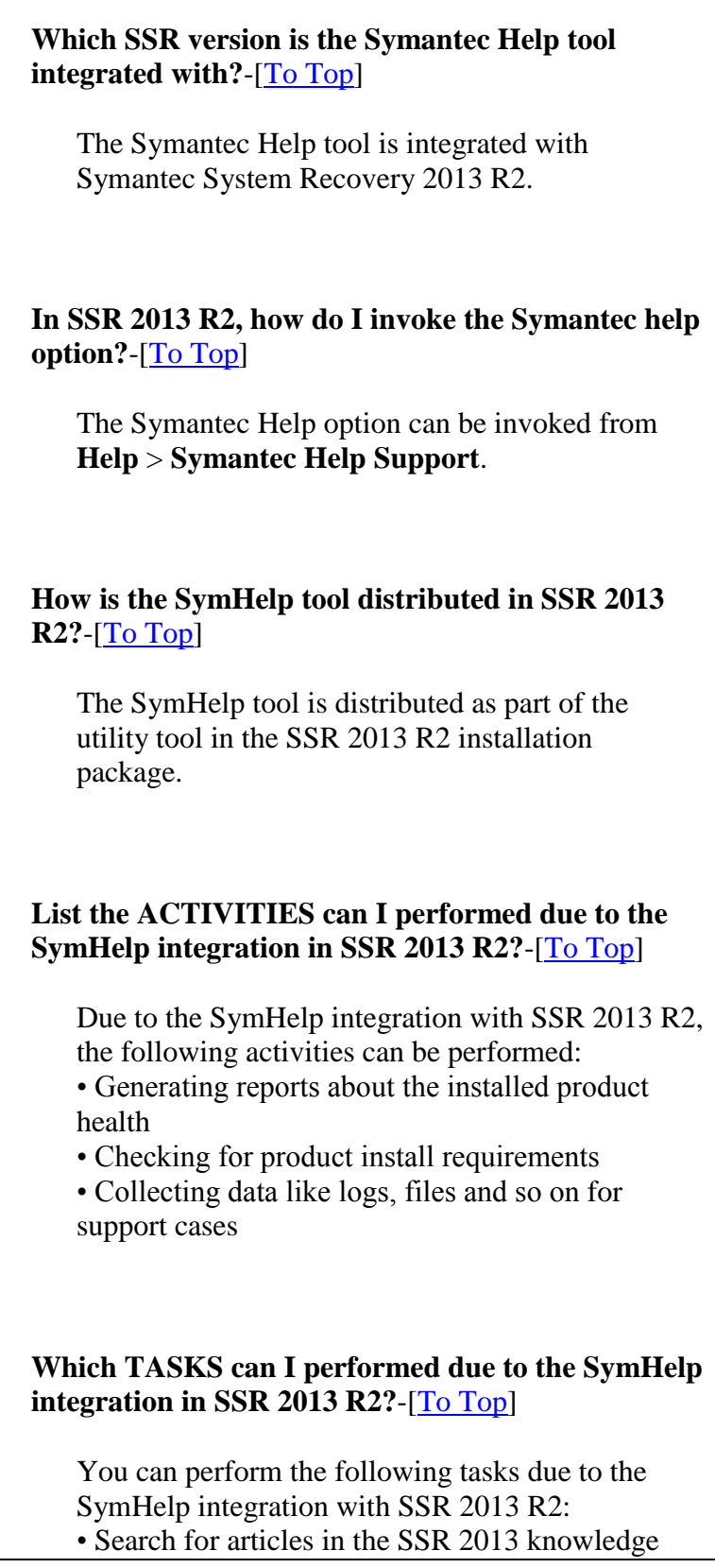

<span id="page-34-1"></span><span id="page-34-0"></span>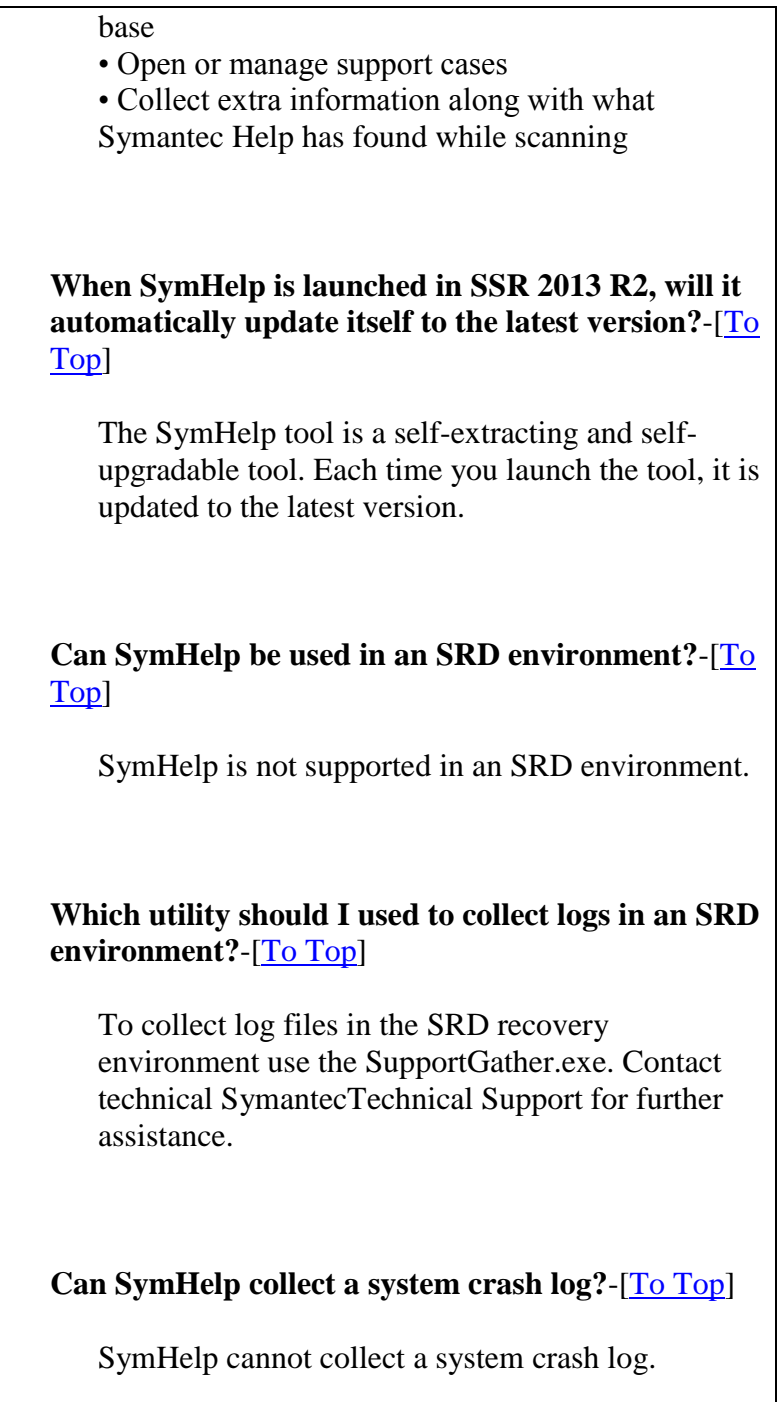

# <span id="page-34-3"></span><span id="page-34-2"></span>SUPPORT FOR WINDOWS 8.1 – UPDATE 1 AND WINDOWS SERVER 2012 R2 UPDATE

<span id="page-35-1"></span><span id="page-35-0"></span>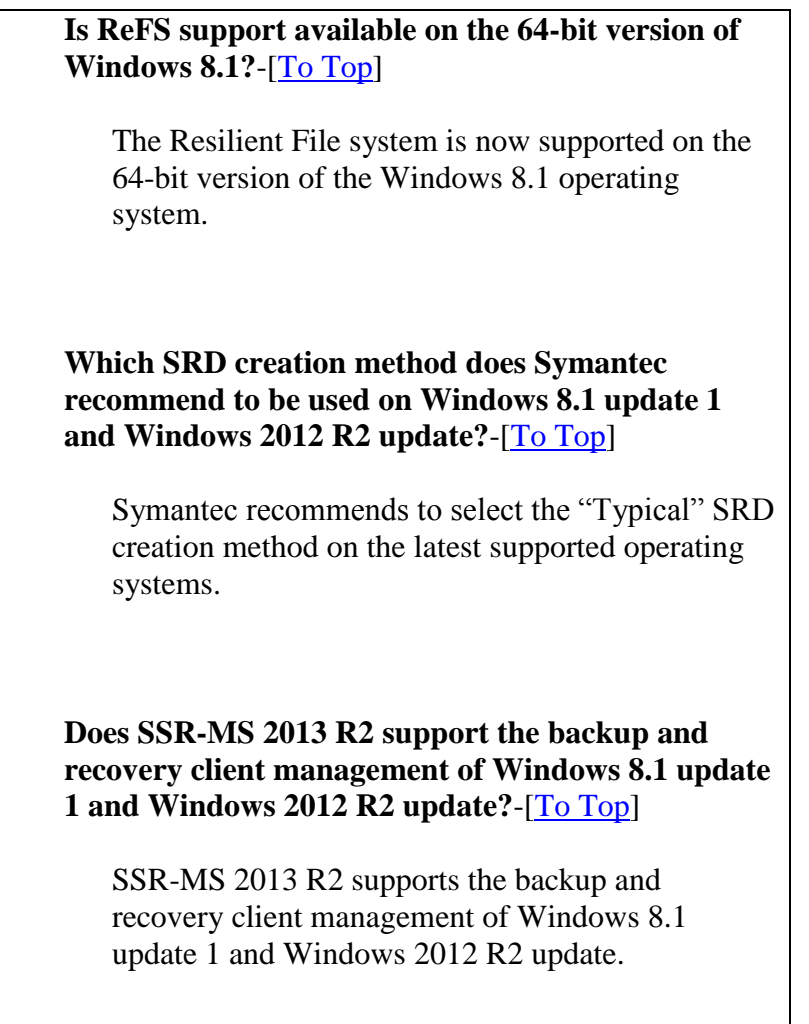

#### <span id="page-35-2"></span>SECURITY ENHANCEMENTS

**ACL is set on which registry key and install directory?**-[\[To Top\]](#page-0-0)

ACL is set on:

**HKEY\_LOCAL\_MACHINE\SOFTWARE\Symantec\Symantec System Recovery**

**C:\Program Files\Symantec\Symantec System Recovery\**

This key and folder, is used by SSR to store application and install

level settings. Irrespective of previous permissions, the permissions are reset to:

- Full permissions to Administrators, CreatorOwner, System, TrustedInstaller groups
- Read and Execute permissions to SSR users group

#### <span id="page-36-0"></span>**Is it necessary to encrypt backup jobs?**-[\[To Top\]](#page-0-0)

While it is not necessary to encrypt backup jobs, it is recommended that backups should be encrypted using AES encryption.

#### <span id="page-36-1"></span>**In the Backup Wizard, why is the "Use password" option enabled by default?**-[\[To Top\]](#page-0-0)

It is a recommended security practice to protect the backup data using a password.

#### <span id="page-36-2"></span>**Can I set a password for backup without encrypting the backup data?**-[\[To Top\]](#page-0-0)

The option to set a password for backup without encrypting the backup data is no longer available. When the "Use password" option is selected, AES encryption must be defined.

#### <span id="page-36-3"></span>**What happens to the older backup jobs created using only password protection?**-[\[To Top\]](#page-0-0)

Older backup jobs using only password protection (without AES encryption) would continue to run as is. However, when such a job is modified, the AES encryption must be set.

#### <span id="page-36-4"></span>**Is the password information stored securely?**-[\[To Top\]](#page-0-0)

Yes, the password information is now stored securely in the memory using Microsoft Data Protection APIs.

# PRODUCT BACKWARD COMPATIBILITY AND SUPPORT

<span id="page-37-3"></span><span id="page-37-2"></span><span id="page-37-1"></span><span id="page-37-0"></span>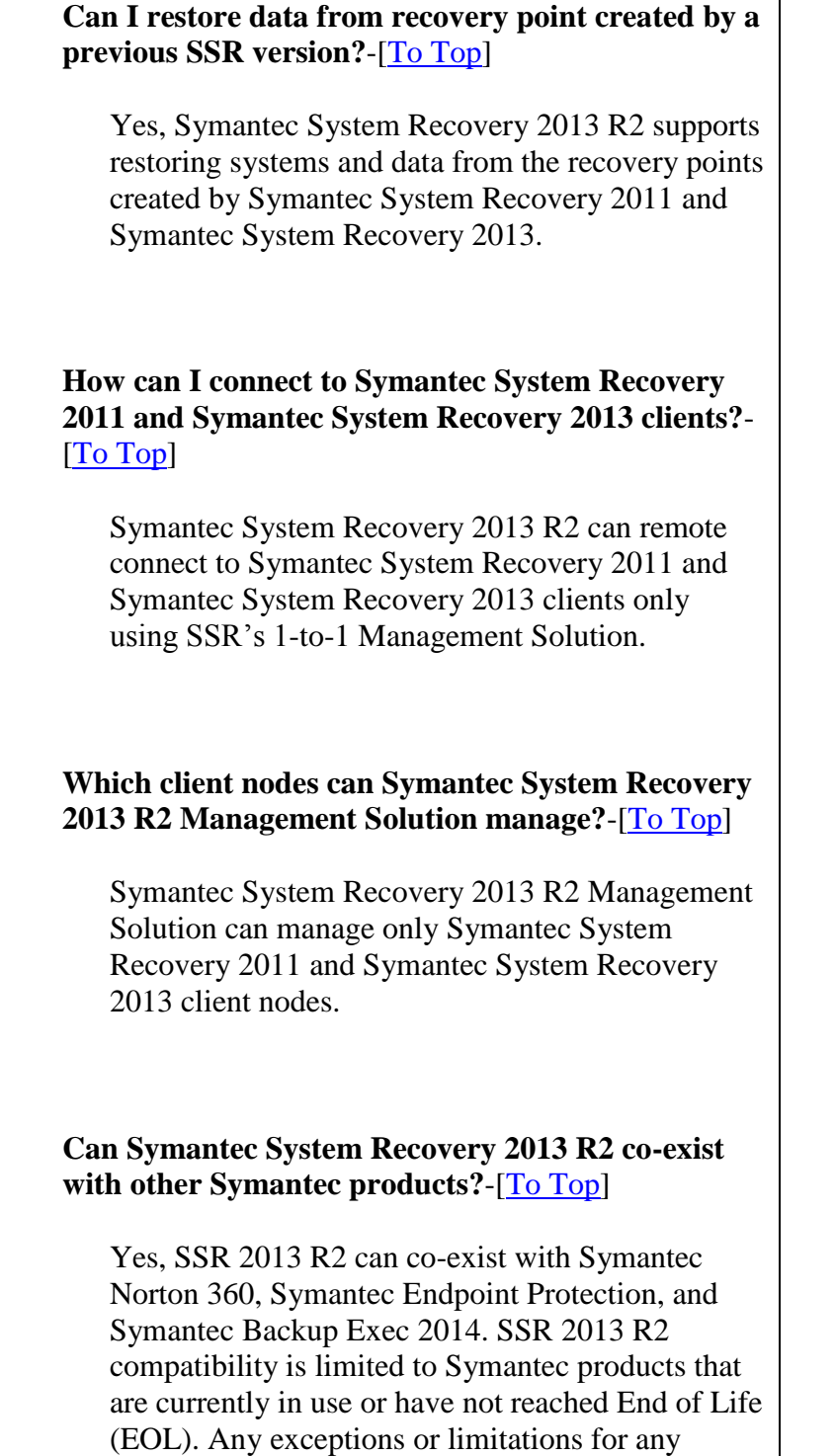

Symantec product are as follows: • Symantec Endpoint Encryption has limited support. For additional information, refer to TechNote: <http://www.symantec.com/docs/TECH74467> • The minimum SEP versions supported are 12.1- RU4-MP1a and later. • SSR cannot create a backup when (at the same time) Continuous Protection Server (CPS) is running. • All the existing Backup Exec versions continue to be supported by SSR 2013 R2. • Compatibility (as co-existing products) has not been tested for DLO and NBU. **Which nodes can Symantec System Recovery Monitor 2013 R2 monitor?**-[\[To Top\]](#page-0-0) Symantec System Recovery Monitor 2013 R2 can monitor nodes protected by Symantec System Recovery 2011 and Symantec System Recovery 2013.

#### <span id="page-38-0"></span>UPGRADE AND MIGRATION

<span id="page-38-1"></span>**What are the supported Symantec System Recovery versions from which I can upgrade to Symantec System Recovery 2013 R2?**-[\[To Top\]](#page-0-0)

The SSR users can upgrade to Symantec System Recovery 2013 R2 from:

• Symantec System Recovery 2011

• Symantec System Recovery 2013

#### PLATFORM SUPPORT IN SSR LINUX

<span id="page-39-0"></span>**Which new Linux operating systems does Symantec SSR 2013 R2 Linux Edition support?**-[\[To Top\]](#page-0-0)

The Symantec System Recovery 2013 R2 Linux Edition supports:

- Red Hat Enterprise Linux 6.5
- Community ENTerprise operating system 5.10
- Community ENTerprise operating system 6.5

#### <span id="page-39-1"></span>**What happens if the server reboots?**-[\[To Top\]](#page-0-0)

On server reboot, a new recovery point set is initiated with base backup.

<span id="page-39-2"></span>**What is the minimum interval between successive scheduled backups?**- [\[To Top\]](#page-0-0)

The minimum interval between successive scheduled backups is one hour.

<span id="page-39-3"></span>**What is the maximum latency period for a job to trigger from scheduled time?**-[\[To Top\]](#page-0-0)

The maximum latency period for a job to trigger from scheduled time is 14 minutes.

<span id="page-39-4"></span>**Why does a 64-bit client computer need to have a 32-bit compatibility library present on the system?**-[\[To Top\]](#page-0-0)

The Symantec System Recovery Linux Management Solution deploys 32-bit Symantec System Recovery Linux Edition on 64-bit Linux platform for management. Clients must have a 32-bit compatibility library present on the system.

<span id="page-40-5"></span><span id="page-40-4"></span><span id="page-40-3"></span><span id="page-40-2"></span><span id="page-40-1"></span><span id="page-40-0"></span>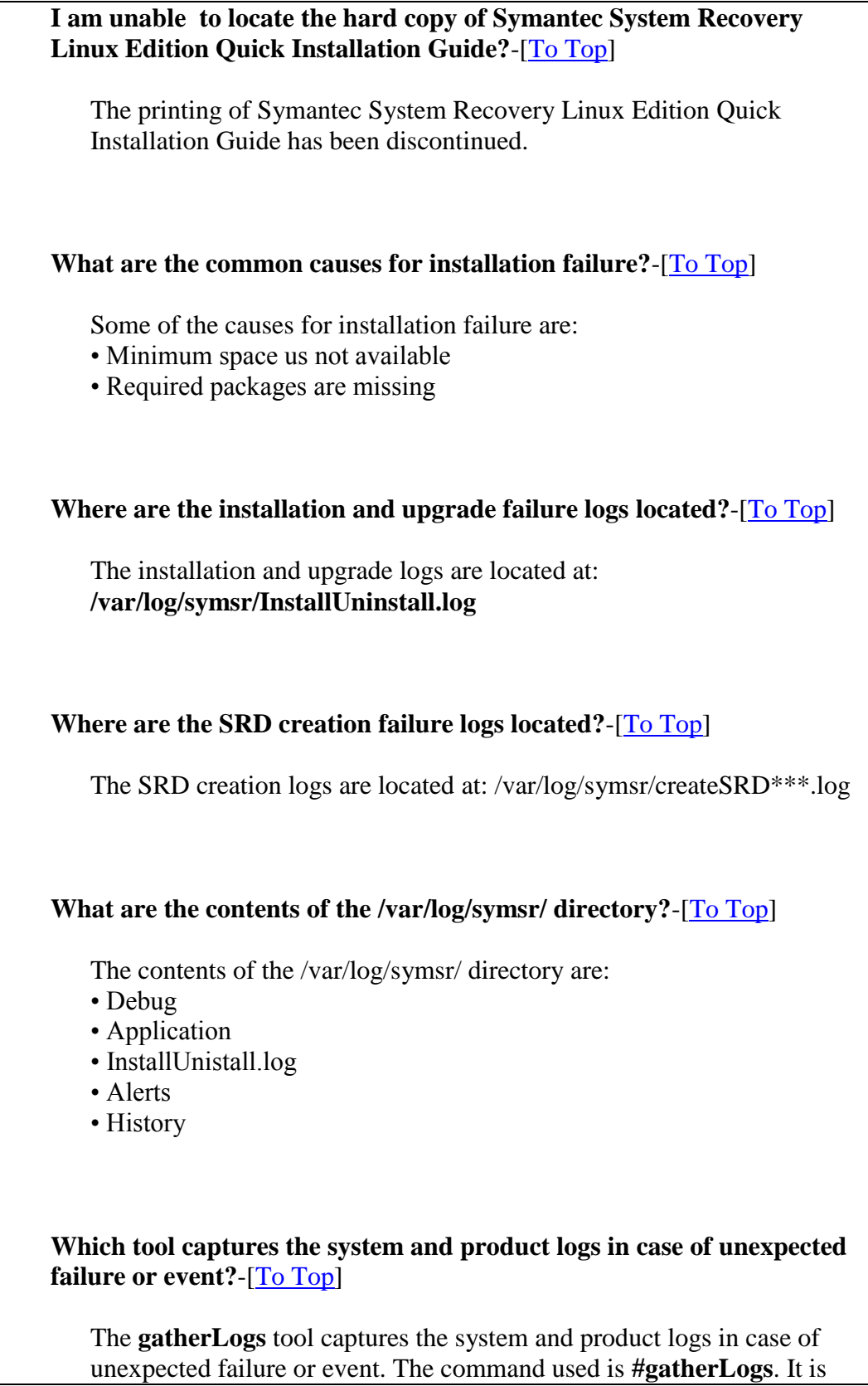

installed along with Symantec System Recovery Linux Edition.

<span id="page-41-0"></span>**Where is the output of gatherLogs located?**-[\[To Top\]](#page-0-0)

The output of the **gatherLogs** is located at:

**#/tmp/Symantec\_System\_Recovery\_for\_Linux\_logs.<timestamp>.zip**

# PRODUCT VIDEOS

<span id="page-41-1"></span>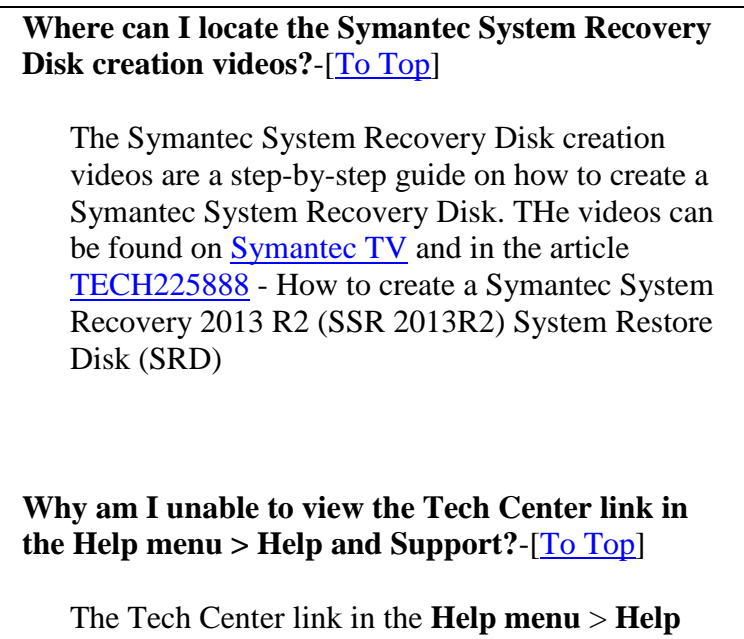

<span id="page-41-2"></span>and Support is replaced with a Product Videos link. This link directs you to SymantecTV where the Symantec System Recovery product videos are available.

# <span id="page-41-3"></span>**NOTEWORTHY TECHNOTES**

-[\[To Top\]](#page-0-0)

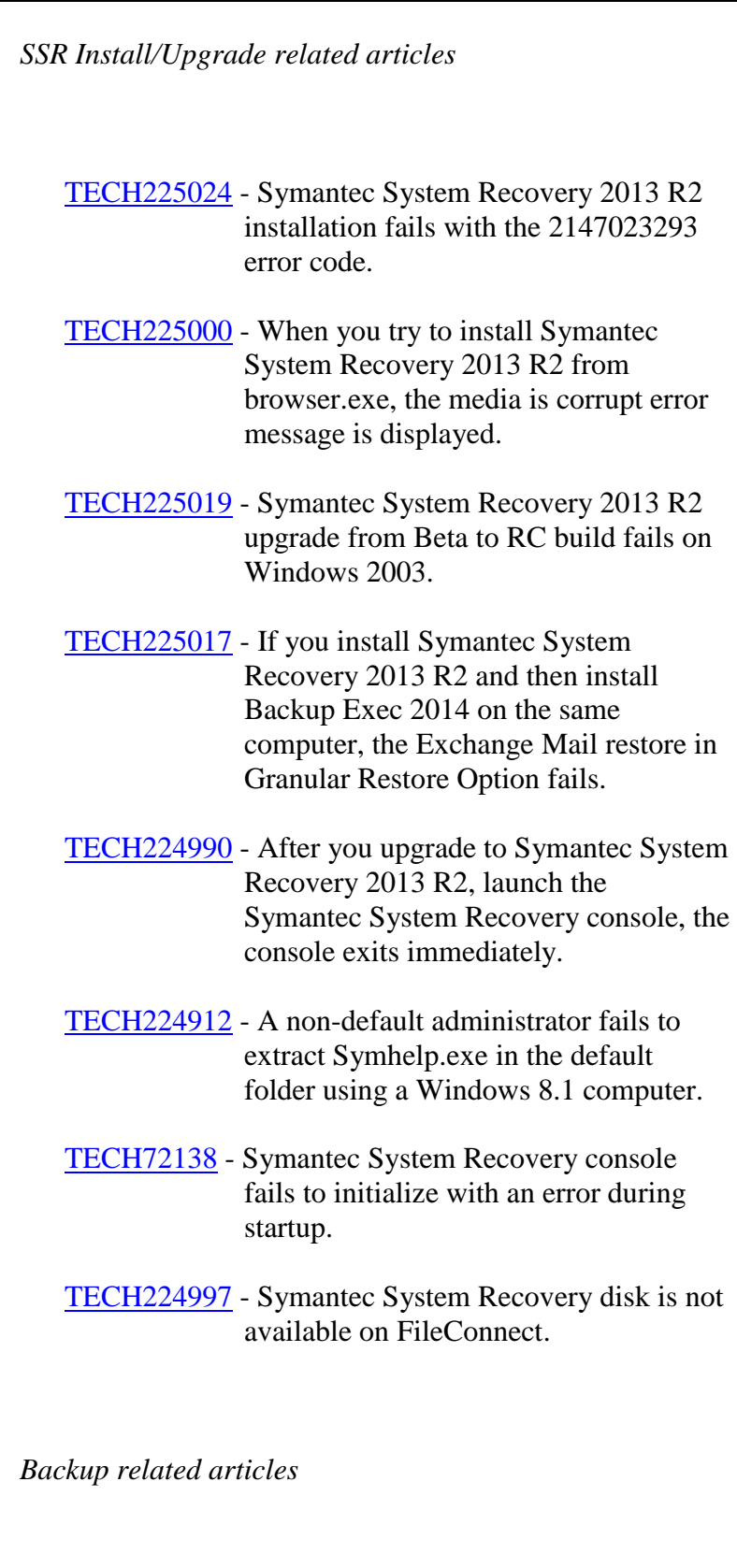

[TECH224910](http://www.symantec.com/docs/TECH224910) - Corrupt system volume image is created over the CIFS network.

- [TECH224935](http://www.symantec.com/docs/TECH224935) Backup job appears to be stalled for a recovery point set job scheduled to backup volume present on a USB disk after every reboot.
- [TECH224976](http://www.symantec.com/docs/TECH224976) The offsite to FTP destination task fails on any operating system with Russian locale.
- [TECH225023](http://www.symantec.com/docs/TECH225023) The VDS window becomes unresponsive when Symantec System Recovery 2013 R2 performs the Copy My Hard Drive operation.
- [TECH225022](http://www.symantec.com/docs/TECH225022) Symantec System Recovery is unable to see volumes on EFI systems if a disk is encrypted with PGP.
- [TECH225021](http://www.symantec.com/docs/TECH225021) Symantec System Recovery 2013 R2 does not support dynamic volumes on 4K native disks.

*Restore related articles*

- [TECH224921](http://www.symantec.com/docs/TECH224921) A restored Windows 2003 computer fails to boot with the error: Windows could not start because following file is missing or corrupt "System32\drivers\pciide.sys".
- [TECH225026](http://www.symantec.com/docs/TECH225026) Issues observed during auto recovery from Symantec System Recovery Disk when restoring to volumes created on a storage pool or backup images stored on such volumes.
- [TECH225025](http://www.symantec.com/docs/TECH225025) For HP-DL-380P Server, Windows 2008 R2/Windows 7 fails to boot after performing a bare metal restore from

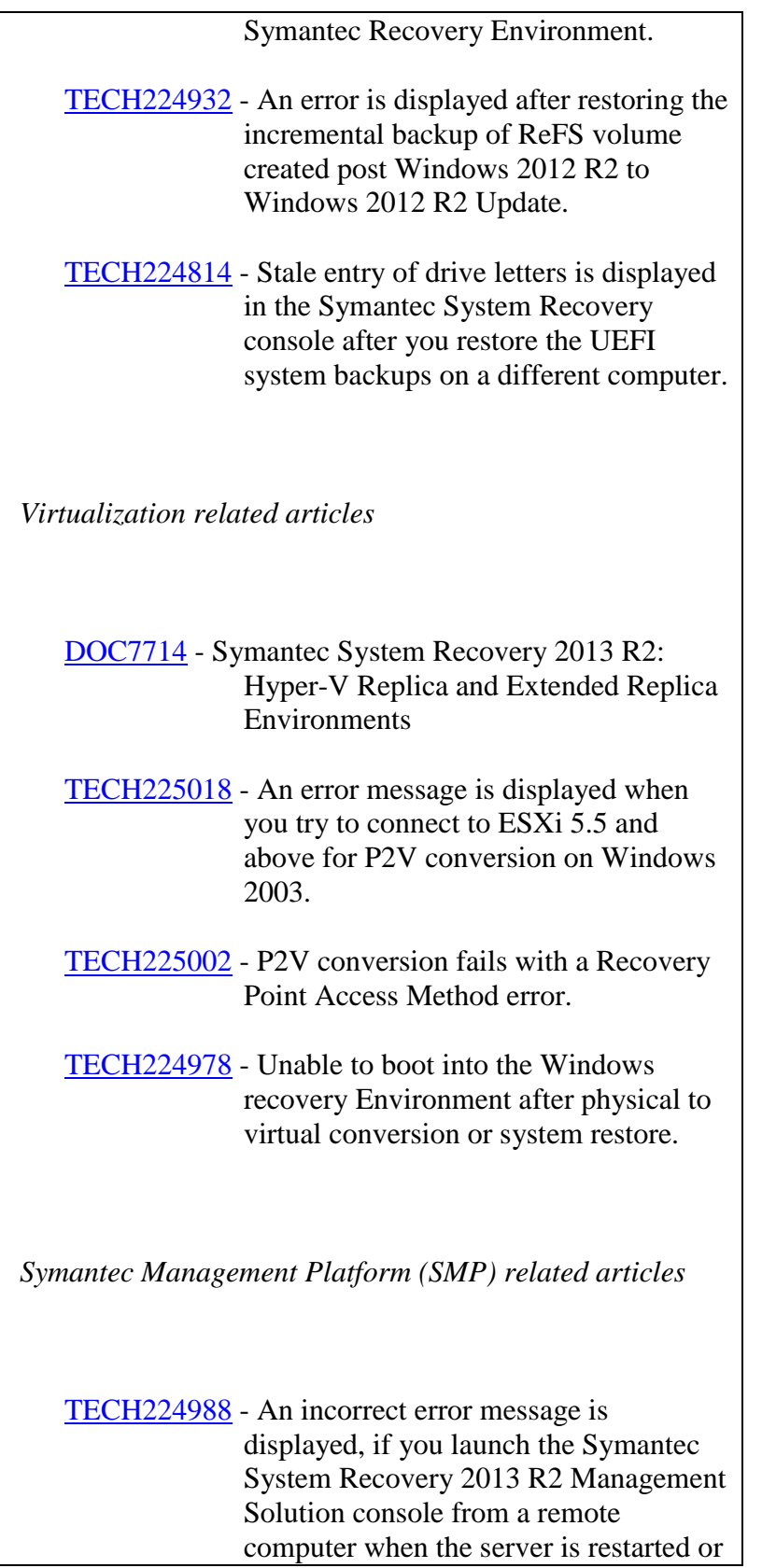

down.

- [TECH224981](http://www.symantec.com/docs/TECH224981) The Symantec Management Agent (SMA) crashes if you upgrade the agent with Symantec Management Platform (SMP) 7.1 having Symantec System Recovery plugin 10.0.x on a 64-bit managed Win computer to SMP 7.5.
- [TECH224915](http://www.symantec.com/docs/TECH224915) If you do not upgrade Symantec Management Agent from 7.0 or 7.1 to 7.5, the Symantec System Recovery plugin version displays 11.1.XXXXX instead of 11.1.0.XXXXX in the Symantec System Recovery 2013 R2 Management Solution.
- [TECH224934](http://www.symantec.com/docs/TECH224934) Symantec Management Agent for Linux (formerly known as Altiris agent) crashes after deploying the Symantec System Recovery Linux plugins from Symantec System Recovery 2013 R2 Linux Management Solution.
- [TECH224933](http://www.symantec.com/docs/TECH224933) Symantec System Recovery 2013 R2 Management Solution supports installation of the LightsOut Restore package creation utility in Windows Vista.
- [TECH224936](http://www.symantec.com/docs/TECH224936) The Convert to Virtual by Destination task fails for Symantec System Recovery 2011 clients installed on a 64 bit computer and managed by Symantec System Recovery 2013 R2 Management Solution.
- [TECH225020](http://www.symantec.com/docs/TECH225020) When you generate a LightsOut Restore package, an incorrect error message is displayed if there is insufficient space on the system drive.

*Grandular Restore Option (GRO) related articles*

- [TECH224931](http://www.symantec.com/docs/TECH224931) Granular Restore Option fails to prepare SharePoint metadata information files.
- [TECH224911](http://www.symantec.com/docs/TECH224911) Limited support for Outlook 2013 in Symantec System Recovery 2013 R2.
- [TECH224815](http://www.symantec.com/docs/TECH224815) Outlook messages/mails displays HTML tags if you have Outlook 2013 installed on your computer.
- [TECH224989](http://www.symantec.com/docs/TECH224989) Recovery Point Browser displays the error: Browsing recovery points of Resilient File System (ReFS) volumes is not supported.